# **R8-17...R20-17 Model: EVO 20 R PLUS BT**

## **pl Instrukcja montażu i obsługi**

## **Napęd rurowy o zmiennej liczbie obrotów do rolet oraz pionowych rolet tekstylnych typu screen**

Ważne informacje dla:

• montera / • elektryka / • użytkownika Prosimy przekazać je odpowiednim osobom! Użytkownik winien zachować niniejszą instrukcję.

Becker-Antriebe GmbH Friedrich-Ebert-Straße 2-4 35764 Sinn/Germany info@becker-antriebe.com www.becker-antriebe.com 1010 300 023 0 28.02.2024

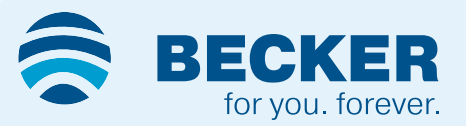

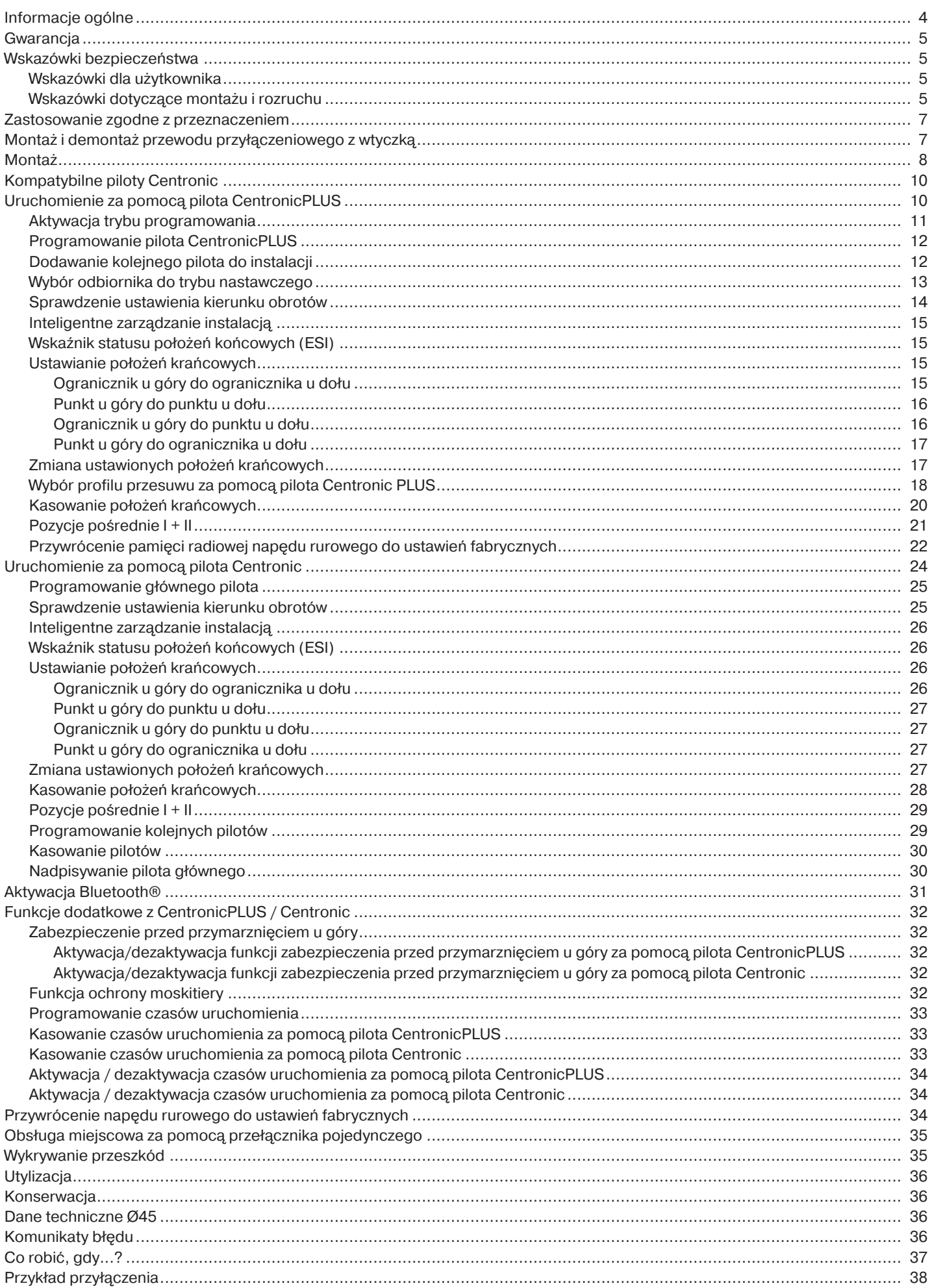

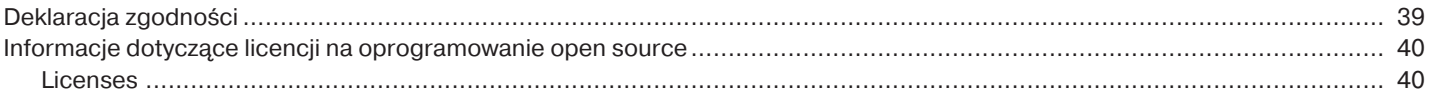

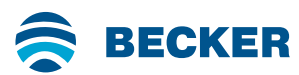

## **Informacje ogólne**

<span id="page-3-0"></span>Napędy rurowe są produktami wysokiej jakości o następującej charakterystyce:

- Zoptymalizowane do zastosowania z roletami oraz pionowymi roletami tekstylnymi typu screen
- Rozmaite profile przesuwu
- Zdalne sterowanie indywidualne, grupowe i centralne
- Brak konieczności prowadzenia przewodów do włącznika lub przekaźników sterujących
- Dowolność łączenia napędu i odpowiednich pilotów
- Łatwe ustawianie położeń krańcowych poprzez pilota
- Możliwa instalacja bez ograniczników (punkt u góry do punktu u dołu)
- Możliwość ustawienia dwóch dowolnych pozycji pośrednich
- Elastyczne, zdalne tworzenie grup, modyfikacje w każdej chwili bez prac montażowych
- Wbudowana funkcja pamięci umożliwia proste zaprogramowanie maks. dwóch codziennie się powtarzających czasów przełączania
- Automatyczne rozpoznawanie dolnego położenia krańcowego w przypadku zastosowania zwykłych wieszaków w połączeniu z "zabierakiem do wykrywania przeszkód"
- Automatyczne wykrywanie położeń krańcowych dzięki inteligentnej elektronice i zastosowaniu systemów ograniczników
- Wykrywanie przeszkód również w przypadku zastosowania wieszaków-blokad (zabezpieczenie osiowe)
- ∙ Lekki nacisk na pancerz rolety utrudnia podniesienie i uchwycenie od spodu
- ∙ Przeznaczone do sztywnych profili z aluminium, stali i drewna
- Brak konieczności ręcznej korekty położeń krańcowych: zmiany pancerza/poszycia są automatycznie wyrównywane przy zastosowaniu systemu ograniczników.
- System rozpoznający moment obrotowy przy kierunku Góra przy zamarzniętym lub zablokowanym pancerzu rolety zapobiega jej uszkodzeniu
- Możliwość ustawienia zabezpieczenia przed przymarznięciem w górnym położeniu krańcowym
- Wyraźna redukcja obciążenia ograniczników i pancerza/poszycia
- Oszczędne używanie urządzenia i napędu wydłuża ich żywotność
- Przystosowane do przewodu przyłączeniowego z wtyczką
- Funkcja ochrony moskitiery

Podczas instalacji i ustawiania urządzenia należy przestrzegać niniejszej instrukcji montażu i obsługi. Datę produkcji można odczytać z czterech pierwszych cyfr numeru seryjnego. Liczby 1 i 2 oznaczają rok, natomiast liczby 3 i 4 tydzień kalendarzowy. Przykład: 34 tydzień kalendarzowy roku 2020

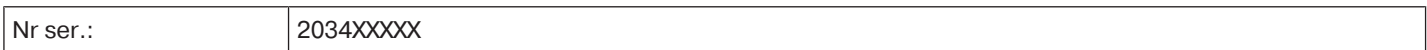

#### **Objaśnienie piktogramów**

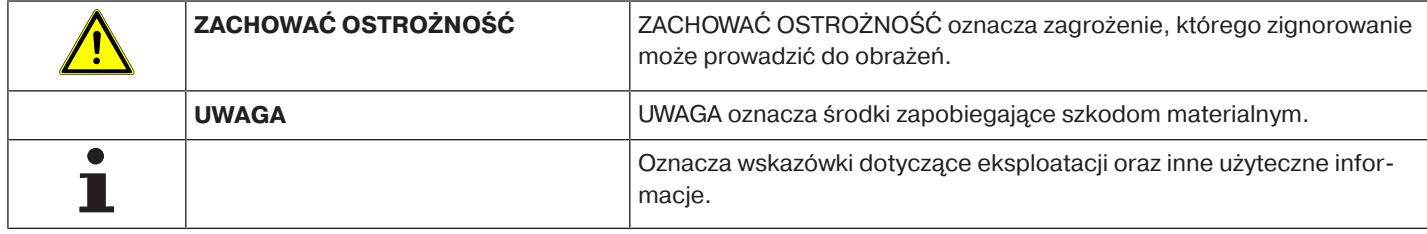

## **Gwarancja**

<span id="page-4-0"></span>Zmiany konstrukcyjne oraz niewłaściwy montaż niezgodny z niniejszą instrukcją i innymi naszymi wskazówkami mogą prowadzić do poważnych obrażeń ciała i uszczerbku na zdrowiu użytkownika, jak np. zmiażdżeń, dlatego też zmiany konstrukcyjne mogą być przeprowadzane jedynie po uzgodnieniu z nami i za naszą zgodą, a wszelkie wskazówki, zwłaszcza zamieszczone w niniejszej instrukcji montażu i obsługi, muszą być bezwzględnie przestrzegane.

Dalsze przetwarzanie produktów w sposób niezgodny z ich przeznaczeniem jest niedozwolone.

<span id="page-4-1"></span>Wytwórca produktu końcowego oraz instalator mają obowiązek zwracać uwagę, aby podczas stosowania naszych produktów przestrzegane były i dotrzymywane wszystkie przepisy prawne i administracyjne, zwłaszcza w zakresie produkcji produktu końcowego, instalacji i doradztwa, w tym odnośne aktualne przepisy dotyczące kompatybilności elektromagnetycznej.

## **Wskazówki bezpieczeństwa**

Poniższe wskazówki bezpieczeństwa i ostrzeżenia służą do zapobiegania zagrożeniom oraz unikania obrażeń ciała i szkód materialnych.

#### <span id="page-4-2"></span>**Wskazówki dla użytkownika**

#### **Ogólne wskazówki**

- Podczas czyszczenia, konserwacji oraz wymiany części, napęd musi być odłączony od źródła zasilania.
- Prace i pozostałe czynności przy instalacjach elektrycznych oraz samym urządzeniu, w tym prace związane z konserwacją i czyszczeniem, mogą być wykonywane wyłącznie przez wykwalifikowany personel, a zwłaszcza przez elektryków.
- Niniejsze urządzenia mogą być używane przez dzieci od 8 oraz osoby o obniżonej sprawności fizycznej, sensorycznej lub umysłowej bądź niedostatecznym doświadczeniu lub wiedzy, o ile obsługują one urządzenia pod nadzorem lub zostały przeszkolone w zakresie ich bezpiecznego użytkowania i zrozumiały wynikające z tego zagrożenia. Nie należy pozwalać, by dzieci bawiły się urządzeniem.
- Urządzenia muszą być regularnie sprawdzane przez wykwalifikowany personel pod kątem zużycia i uszkodzeń.
- Uszkodzone urządzenia należy bezwzględnie wyłączyć z eksploatacji aż do ich naprawienia przez specjalistę.
- Urządzeń nie należy używać, jeśli w strefie zagrożenia znajdują się osoby lub przedmioty.
- Podczas obsługi urządzenia należy obserwować strefę zagrożenia.
- Należy zapewnić wystarczający odstęp (min. 40 cm) między ruchomymi częściami a sąsiednimi przedmiotami.

#### **Zachować ostrożność**

**Wskazówki bezpieczeństwa dotyczące unikania poważnych obrażeń.**

• **Należy unikać miejsc, w których może dojść do zgniecenia lub ucięcia, lub odpowiednio je zabezpieczyć.**

#### <span id="page-4-3"></span>**Wskazówki dotyczące montażu i rozruchu**

#### **Ogólne wskazówki**

- Należy przestrzegać wskazówek bezpieczeństwa zawartych w normie EN 60335-2-97. Powyższe wskazówki bezpieczeństwa nie są zamkniętym wykazem, gdyż wyżej wymienione normy mogą nie uwzględniać wszystkich źródeł zagrożenia. Nieuwzględnione mogą zostać np. konstrukcja napędzanego produktu, sposób pracy napędu w konkretnej sytuacji montażowej lub umieszczenie produktu końcowego w przestrzeni komunikacyjnej użytkownika końcowego przez producenta napędu. W przypadku pytań lub wątpliwości dotyczących wskazówek bezpieczeństwa zawartych w normie należy zwrócić się do producenta danej części lub produktu końcowego.
- Należy przestrzegać wszelkich obowiązujących norm i przepisów dotyczących instalacji elektrycznej.
- Prace i pozostałe czynności przy instalacjach elektrycznych oraz samym urządzeniu, w tym prace związane z konserwacją i czyszczeniem, mogą być wykonywane wyłącznie przez wykwalifikowany personel, a zwłaszcza przez elektryków.
- Dozwolone jest stosowanie wyłącznie części zamiennych, narzędzi i urządzeń dodatkowych dopuszczonych przez producenta napędu. Stosując niedopuszczone produkty innych firm lub modyfikując urządzenie i jego akcesoria stwarzasz

zagrożenie dla bezpieczeństwa własnego i osób trzecich, dlatego też stosowanie niedopuszczonych produktów innych firm oraz wprowadzanie nieuzgodnionych z nami lub niezatwierdzonych przez nas zmian jest niedozwolone. Za powstałe wskutek tego szkody nie ponosimy odpowiedzialności.

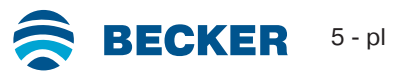

- Przełącznik z ustawieniem domyślnym WYSUŃ należy umieścić na wysokości 1,5 m w odległości umożliwiającej kontakt wzrokowy z produktem, lecz z dala od elementów ruchomych. Nie powinien on być ogólnie dostępny.
- Zamontowane na stałe urządzenia sterujące muszą być widoczne.
- Moment znamionowy i czas włączenia muszą być dopasowane do wymogów napędzanego produktu. Dane techniczne – moment znamionowy i czas pracy są podane na tabliczce znamionowej napędu rurowego.
- Elementy napędu, których ruch stwarza zagrożenie, muszą być zamontowane ponad 2,5 m nad podłogą lub inną płaszczyzną, z której zapewniony jest dostęp do napędu.
- Dla bezpieczeństwa eksploatacji urządzenia po rozruchu, położenia krańcowe muszą być prawidłowo ustawione/zaprogramowane.
- Napędy z przewodem przyłączeniowym H05VV-F mogą być używane wyłącznie w pomieszczeniach.
- Napędy z przewodem przyłączeniowym H05RR-F, S05RN-F lub 05RN-F mogą być używane zarówno na zewnątrz, jak i w pomieszczeniach.
- Do łączenia napędu z napędzanym elementem mogą być stosowane wyłącznie części z aktualnego katalogu akcesoriów mechanicznych producenta napędu. Ich montaż musi odbyć się zgodnie z wytycznymi producenta.
- Jeżeli napęd do pancerzy/poszyć stosowany jest w specjalnie oznaczonej strefie (np. drogi ewakuacyjne, strefy zagrożone, strefy bezpieczeństwa), należy przestrzegać wszelkich obowiązujących przepisów i norm w tym zakresie.
- Po instalacji napędu, monter musi zapisać w rozdziale "Dane techniczne" typ stosowanego napędu rurowego oraz miejsce montażu.

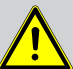

#### **Zachować ostrożność**

**Wskazówki bezpieczeństwa dotyczące unikania poważnych obrażeń.**

- **Podczas eksploatacji elektrycznych lub elektronicznych urządzeń i aparatów, określone elementy, jak np. zasilacz, znajdują się pod niebezpiecznym napięciem elektrycznym. W przypadku ingerencji osób niewykwalifikowanych lub nieprzestrzegania wskazówek ostrzegawczych może dojść do obrażeń ciała lub szkód materialnych.**
- **Dotykając napędu rurowego należy zachować ostrożność, ponieważ z przyczyn technologicznych ulega on rozgrzaniu podczas eksploatacji.**
- **Przed instalacją należy wyłączyć wszystkie przewody i urządzenia sterujące, które nie są bezwzględnie konieczne do pracy urządzenia.**
- **Należy unikać miejsc, w których może dojść do zgniecenia lub ucięcia, lub odpowiednio je zabezpieczyć.**
- **Podczas instalacji napędu należy przewidzieć wielobiegunowe odcięcie od sieci, przy czym styki winny otwierać się na szerokość 3 mm dla każdego bieguna (EN 60335).**
- **W przypadku uszkodzenia przewodu przyłączeniowego, jego wymiany może dokonać wyłącznie producent. W przypadku napędów wyposażonych w przewód przyłączeniowy z wtyczką, należy wymienić przewód przyłączeniowy na przewód tego samego typu, dostępny u producenta napędu.**

#### **Uwaga**

**Wskazówki bezpieczeństwa dotyczące unikania szkód rzeczowych.**

- **Należy zapewnić wystarczający odstęp między ruchomymi częściami a sąsiednimi przedmiotami.**
- **Napędu nie wolno transportować chwytając za przewód przyłączeniowy.**
- **Wszystkie połączenia zatrzaskowe i śruby mocujące uchwyt należy sprawdzić pod kątem prawidłowego osadzenia.**
- **Upewnić się, że nic nie trze o napęd rurowy, np. zaczepy pancerza/poszycia, śruby.**
- **Napęd musi zostać zamontowany poziomo.**

## **Zastosowanie zgodne z przeznaczeniem**

<span id="page-6-0"></span>Typ napędu rurowego opisany w niniejszej instrukcji przeznaczony jest wyłącznie do rolet i pionowych rolet tekstylnych typu screen.

Poza zawieszeniem pancerza na wieszakach, ten typ napędu rurowego obsługuje dodatkowo wieszaki-blokady. Zabezpieczenia te są automatycznie rozpoznawane.

Jeżeli wieszaki lub najwyższa lamela są przykręcone lub przymocowane nitami do wału nawijającego, dolne położenie krańcowe należy ustawić do punktu.

W przypadku osłon przeciwsłonecznych należy stosować wyłącznie napędy przewidziane dla tych zastosowań.

Ten typ napędu rurowego jest przeznaczony do zastosowania w pojedynczych instalacjach (jeden napęd na jeden wał nawijający). Napęd rurowy tego typu nie może być stosowany w obszarach zagrożonych wybuchem.

Przewód przyłączeniowy nie jest przeznaczony do transportowania urządzenia. Dlatego też napęd należy zawsze transportować chwytając za rurę obudowy.

Wszelkie inne zastosowania, sposoby użycia i modyfikacje są niedozwolone ze względu na bezpieczeństwo użytkownika i osób trzecich, gdyż mogą one mieć negatywny wpływ na bezpieczeństwo urządzenia i stanowić tym samym zagrożenie dla osób i rzeczy. W takich przypadkach producent napędu nie ponosi żadnej odpowiedzialności za wynikłe szkody.

Podczas eksploatacji i naprawy urządzenia należy przestrzegać wskazówek zamieszczonych w niniejszej instrukcji. Producent napędu nie ponosi odpowiedzialności za szkody powstałe w wyniku niewłaściwego obchodzenia się z produktem.

#### **Uwaga**

**Wieszaki-blokady należy zakładać tylko wtedy, jeśli lamele rolety są wystarczająco sztywne. W zamkniętej pozycji pancerz nie może wystawać poza prowadnice, gdyż w przeciwnym razie istnieje niebezpieczeństwo, że połączenie między dwoma znajdującymi się najwyżej lamelami będzie zbyt mocno obciążone i ulegnie uszkodzeniu.**

**Montaż i demontaż przewodu przyłączeniowego z wtyczką**

<span id="page-6-1"></span>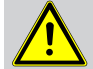

#### **Zachować ostrożność**

**Przed montażem/demontażem należy odłączyć przewód przyłączeniowy od napięcia.**

#### **Montaż przewodu przyłączeniowego z wtyczką**

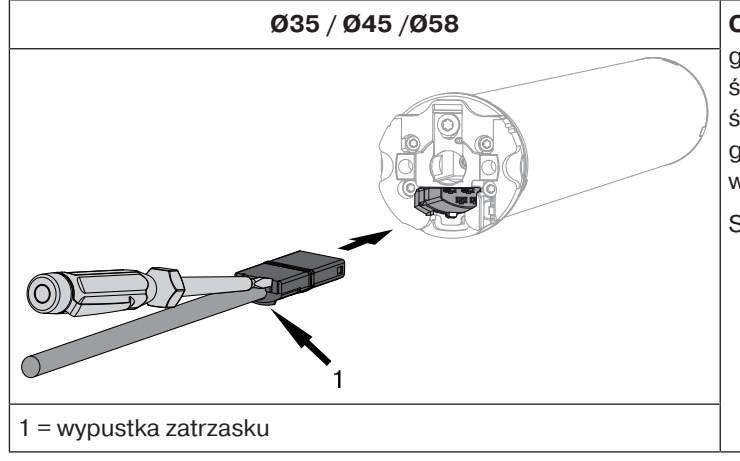

**Ø35 / Ø45 /Ø58 Odłączony od napięcia** przewód przyłączeniowy wsunąć w głowicę napędu, aż wypustka zatrzasku słyszalnie się zatrzaśnie. W razie potrzeby należy użyć odpowiedniego płaskiego śrubokrętu do dopchnięcia zatrzasku. W tym celu należy włożyć go do jednego z dwóch przeznaczonych do tego rowków na wtyczce.

Skontrolować prawidłowe zamknięcie zatrzasku.

#### **Demontaż przewodu przyłączeniowego z wtyczką do napędów rurowych**

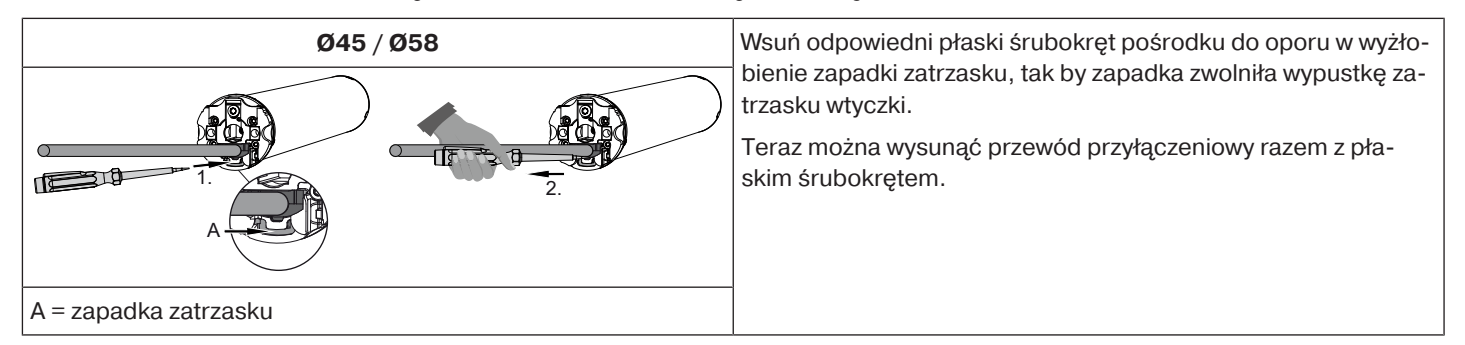

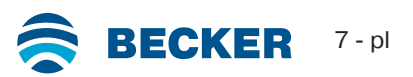

#### <span id="page-7-0"></span>**Montaż napędu**

#### **Uwaga**

**Do łączenia napędu z napędzanym elementem mogą być stosowane wyłącznie części z aktualnego katalogu akcesoriów mechanicznych producenta napędu.**

Przed rozpoczęciem pracy monter winien upewnić się, że mur, wzgl. rozbudowywany system są wystarczająco mocne (moment obrotowy napędu plus ciężar pancerza/poszycia).

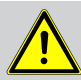

#### **Zachować ostrożność**

**Przyłącza elektryczne mogą być wykonywane wyłącznie przez wykwalifikowanego elektryka. Przed montażem należy odłączyć przewód przyłączeniowy od napięcia i zabezpieczyć go. Dołączone informacje dot. przyłączenia należy przekazać elektrykowi dokonującemu przyłączenia.**

**Jeśli pancerz rolety powinien dochodzić do górnego ogranicznika, należy przestrzegać następujących wskazówek: należy zabezpieczyć pancerz rolety przed wciągnięciem do wnętrza obudowy za pomocą stopera lub wygiętej pod kątem listwy końcowej. W przypadku elementów montowanych z przodu zalecamy ograniczniki ukryte w prowadnicach.**

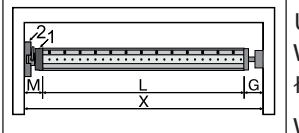

Ustalić, ile miejsca (M) potrzebne jest z boku głowicy poprzez pomiar głowicy napędu (1) i uchwytu (2). Wymiar długości obudowy (X) minus wymiar przestrzeni bocznej (M) i obsadki (G) daje długość (L) wału nawijającego: L=X-M-G.

Wymiar przestrzeni bocznej (M) może się różnić w zależności od kombinacji napędu i uchwytu.

Zamocować uchwyt i obsadkę. Zwrócić uwagę, by wał nawijający był ustawiony pod kątem prostym w stosunku do ściany i aby istniał dostateczny luz osiowy zamontowanego systemu.

#### **Uwaga**

**W przypadku stosowania wieszaków-blokad konieczne jest używanie zamkniętych miejsc podparcia. Przy zamkniętych roletach napęd rurowy dociska pancerz do dołu, utrudniając w ten sposób uchwycenie od spodu lub podniesienie. Należy używać wyłącznie wystarczająco sztywnych pancerzy, na przykład z aluminium, stali lub z drewna. Aby uniknąć uszkodzenia pancerza, musi on przebiegać na całej wysokości wewnątrz prowadnic.**

#### **Montaż i demontaż trzpienia**

**Ø45**

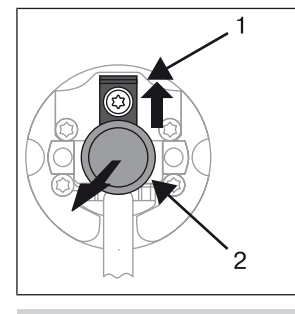

Czop wtykowy (2) zatrzaskuje się automatycznie podczas wsuwania. W celu zwolnienia czopu wtykowe-

#### **Aby skorzystać z funkcji wykrywania przeszkód, należy zastosować "zabierak do wykrywania przeszkód".**

go (2) przesunąć blachę zabezpieczającą (1) do góry i wyjąć czop wtykowy (2).

#### **Montaż i demontaż zabieraka**

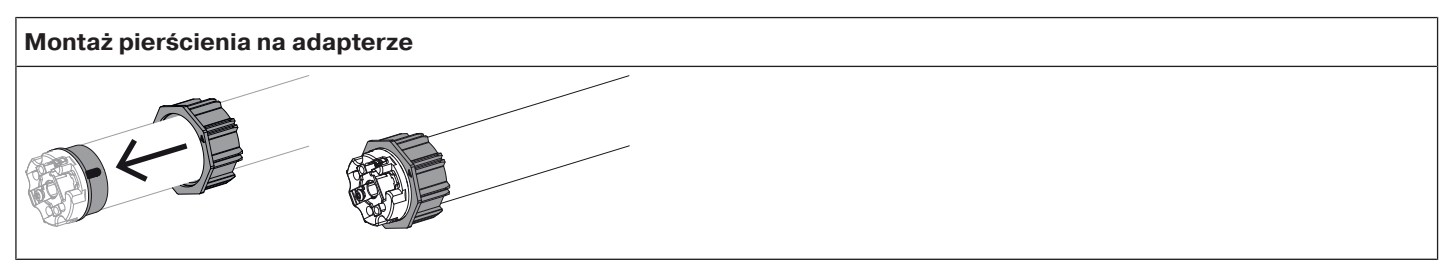

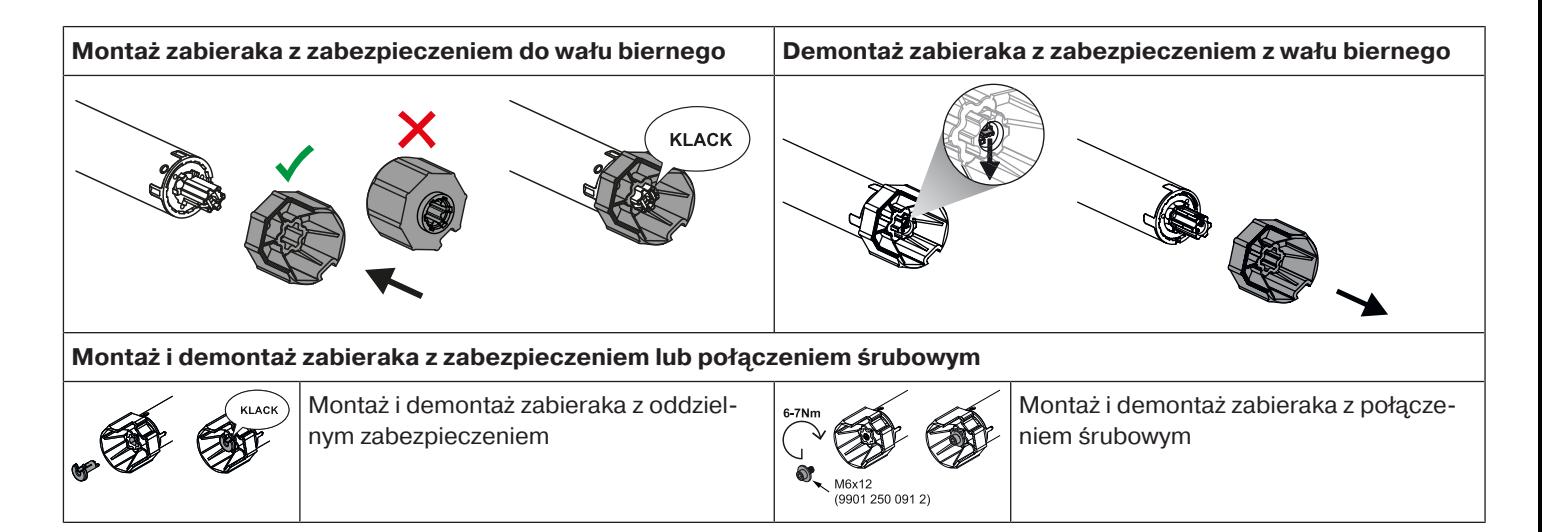

#### **Montaż napędu w wale**

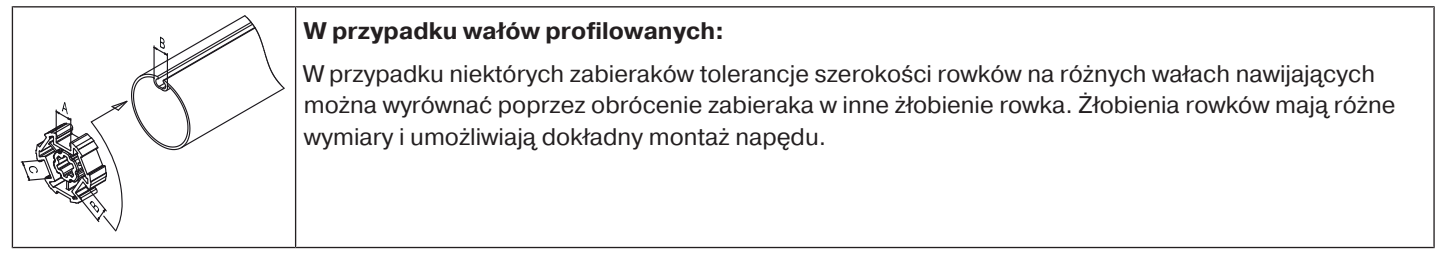

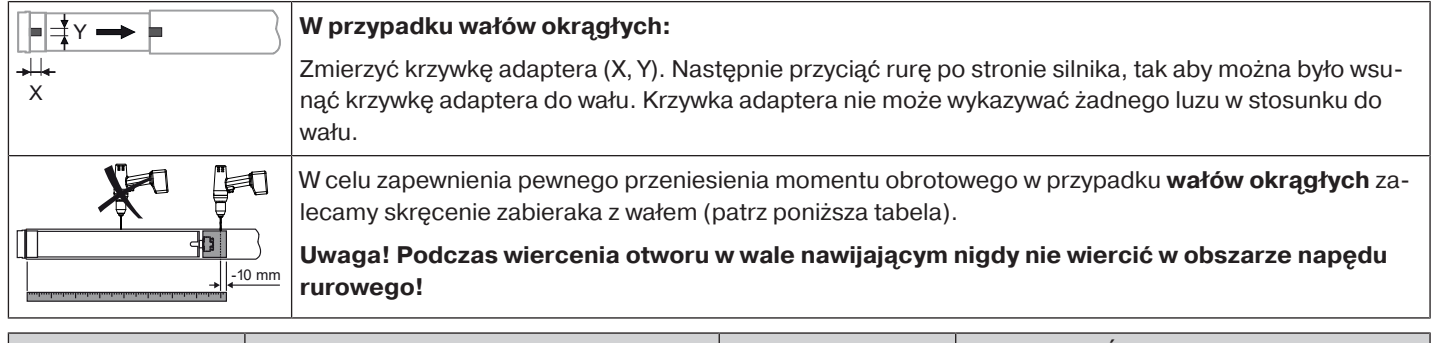

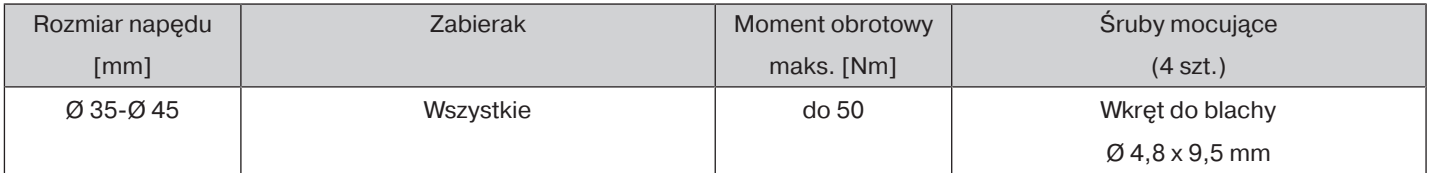

Zalecamy, aby również obsadkę skręcić z wałem nawijającym.

#### **Uwaga**

**Podczas wsuwania do wału napęd rurowy nie może być uderzany ani upuszczany do wnętrza wału nawijającego! Pancerz może być mocowany tylko za pomocą wieszaków lub wieszaków-blokad. Zalecamy stosować przynajmniej 3 sztuki na każdy metr wału nawijającego.**

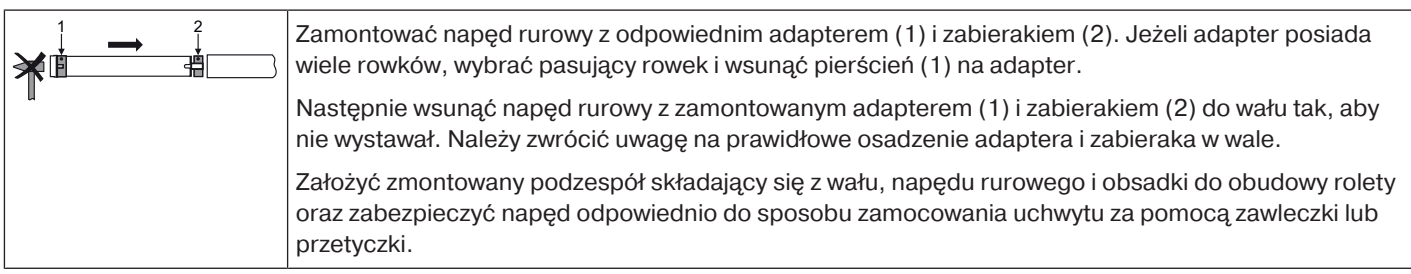

Ustawić wał nawijający w taki sposób, aby można było przymocować pancerz rolety za pomocą wieszaków, lub też zamontować wieszaki-blokady zgodnie z instrukcją producenta.

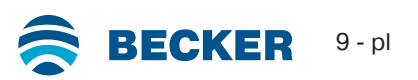

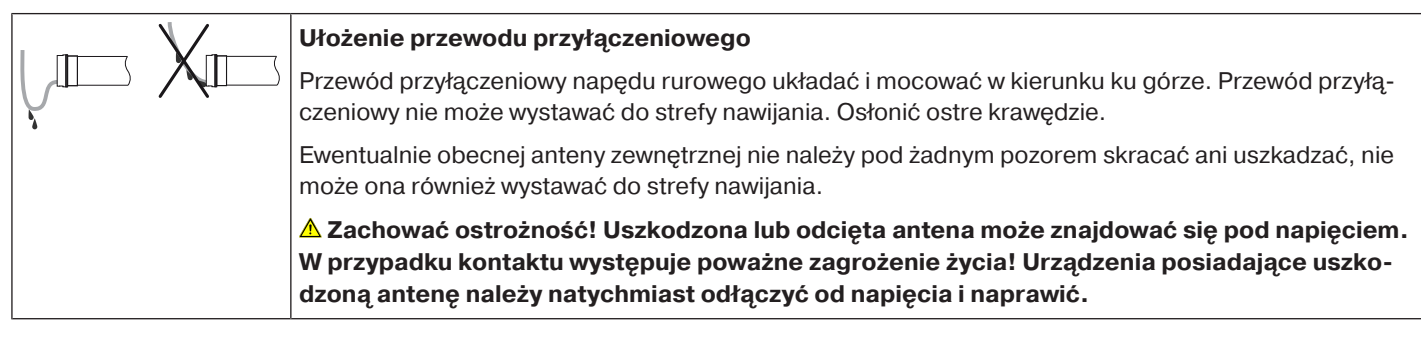

## **Kompatybilne piloty Centronic**

<span id="page-9-0"></span>Wszystkie odbiorniki CentronicPlus mogą być stosowane łącznie z pilotami Centronic wymienionymi w tabeli kompatybilności Centronic/CentronicPlus dostępnej pod adresem

#### **www.becker-antriebe.com/downloads**

Z powodu połączenia dwóch zasadniczo różnych technologii radiowych, w takiej kombinacji nie jest jednak dostępna pełna funkcjonalność systemu radiowego CentronicPlus. W przypadku stosowania pilota Centronic z odbiornikiem CentronicPlus, w niektórych przypadkach mogą występować problemy z zasięgiem. Pilot Centronic nie może przetwarzać informacji zwrotnych od odbiornika CentronicPlus. Pełna funkcjonalność odbiornika CentronicPlus osiągana jest wyłącznie w kombinacji z pilotami, odbiornikami i czujnikami CentronicPlus, ponieważ tylko taki zestaw umożliwia automatyczne stworzenie inteligentnego, dwukierunkowego systemu.

## **Uruchomienie za pomocą pilota CentronicPLUS**

<span id="page-9-1"></span>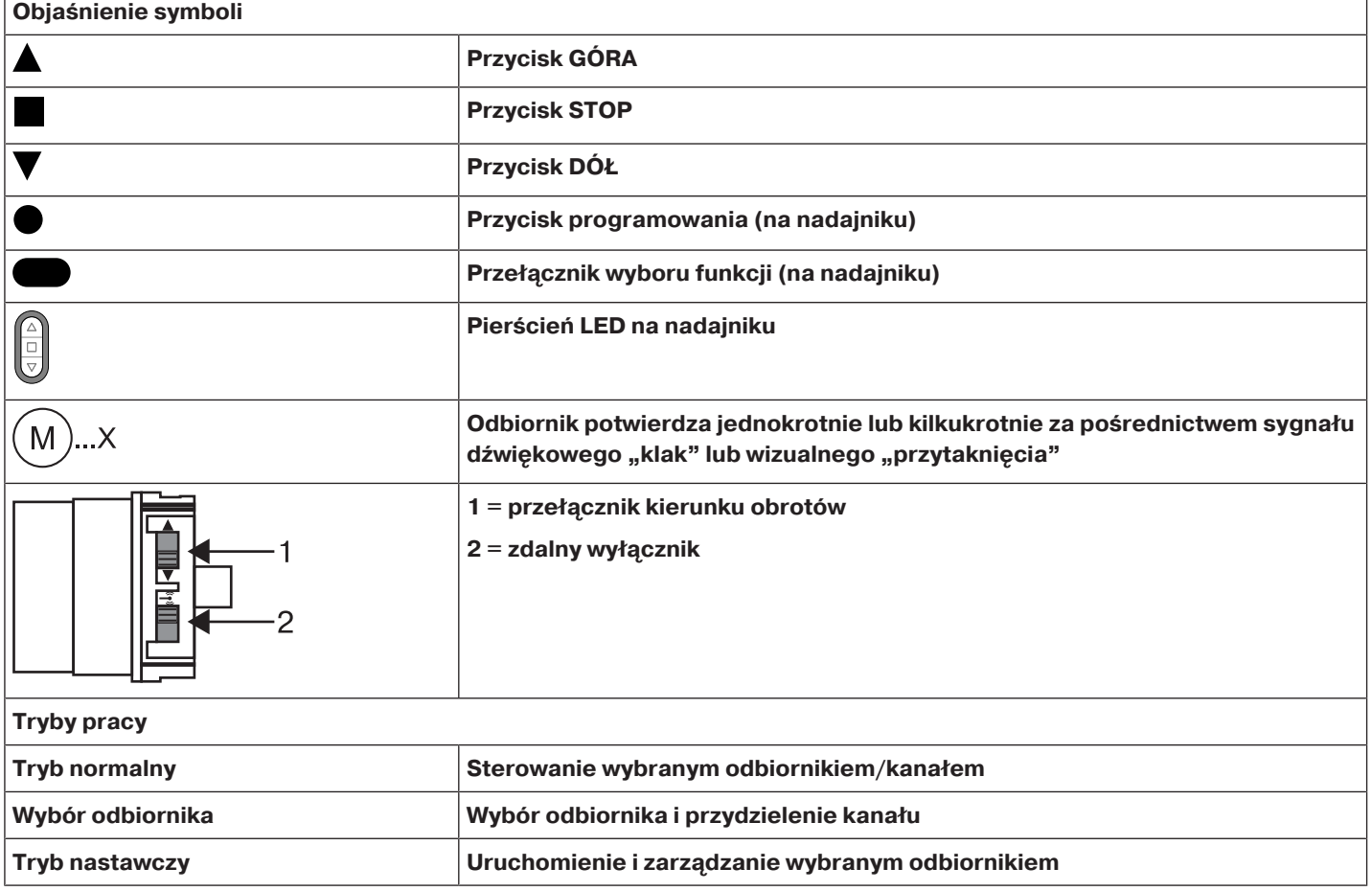

## **Uwaga**

**Napędy rurowe są przeznaczone do pracy w krótkich odcinkach czasu. Wbudowany wyłącznik termiczny zapobiega przegrzaniu się napędu rurowego. Podczas uruchomienia (długi pancerz/poszycie, wzgl. długi czas przesuwu) może dojść do uruchomienia się wyłącznika termicznego. Napęd zostaje wtedy wyłączony. Po krótkiej przerwie na ostygnięcie urządzenie jest ponownie gotowe do pracy.**

**Możliwość pracy przez maks. okres czasu urządzenie osiąga dopiero po ostygnięciu do temperatury otoczenia. Należy zapobiegać częstym włączeniom wyłącznika termicznego.**

#### **Podłączenie napędu rurowego**

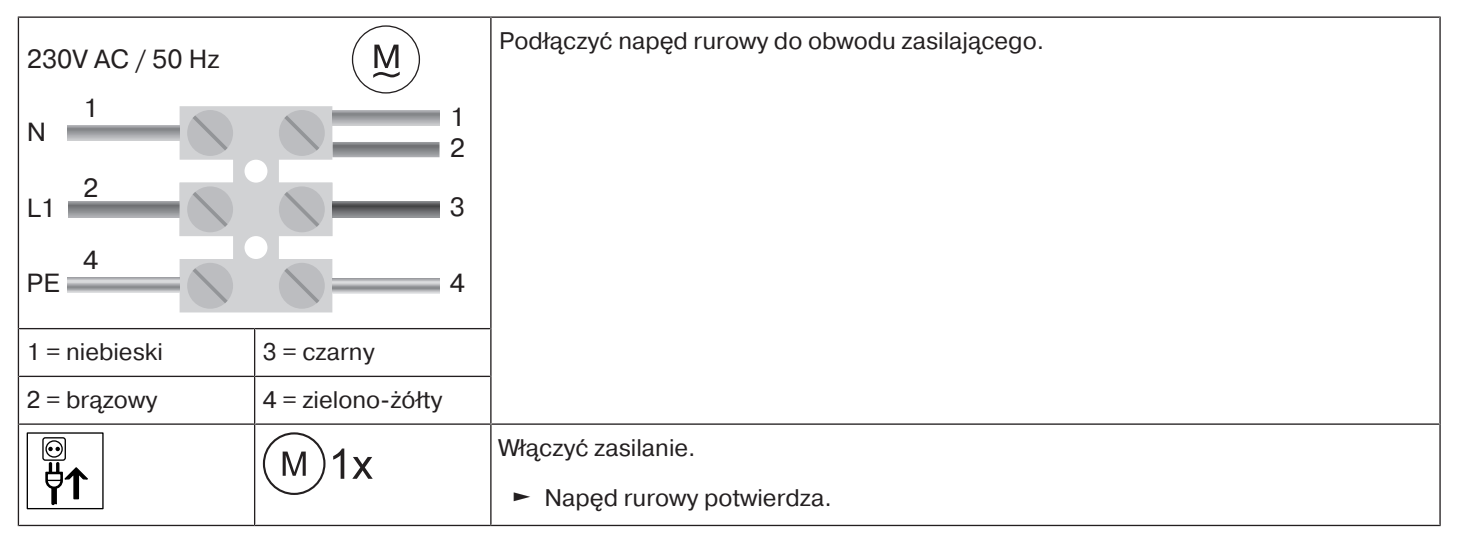

## <span id="page-10-0"></span>**Aktywacja trybu programowania**

**Krok ten jest niezbędny wyłącznie wówczas, gdy jeden z programowanych urządzeń nie jest jeszcze elementem instalacji. Dotyczy to na przykład produktów fabrycznie nowych, urządzeń z innych instalacji lub produktów przywróconych do ustawień fabrycznych.**

#### **Przełączenie napędu rurowego w tryb programowania poprzez włączenie zasilania**

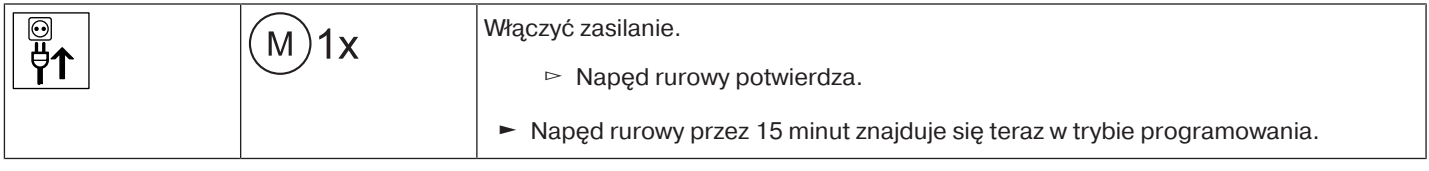

**Jeśli kilka napędów rurowych ma być włączonych równolegle, istnieje możliwość wyłączenia któregoś z napędów rurowych z trybu programowania poprzez przesunięcie zdalnego wyłącznika do pozycji zewnętrznej po włączeniu zasilania.**

#### **Przełączenie napędu rurowego w tryb programowania za pomocą zdalnego wyłącznika**

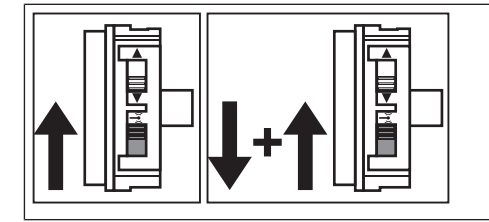

Przesunąć zdalny wyłącznik do pozycji wewnętrznej. Jeśli zdalny wyłącznik znajduje się już w tej pozycji, należy przesunąć go na zewnątrz, a następnie ponownie do pozycji wewnętrznej.

► Napęd rurowy przez 15 minut znajduje się teraz w trybie programowania.

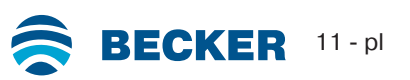

#### <span id="page-11-0"></span>**Programowanie pilota CentronicPLUS**

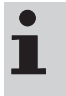

**W przypadku produktów fabrycznie nowych, urządzeń pochodzących z innej instalacji lub produktów przywróconych do ustawień fabrycznych należy najpierw uruchomić tryb programowania (zob. Aktywacja trybu programowania).**

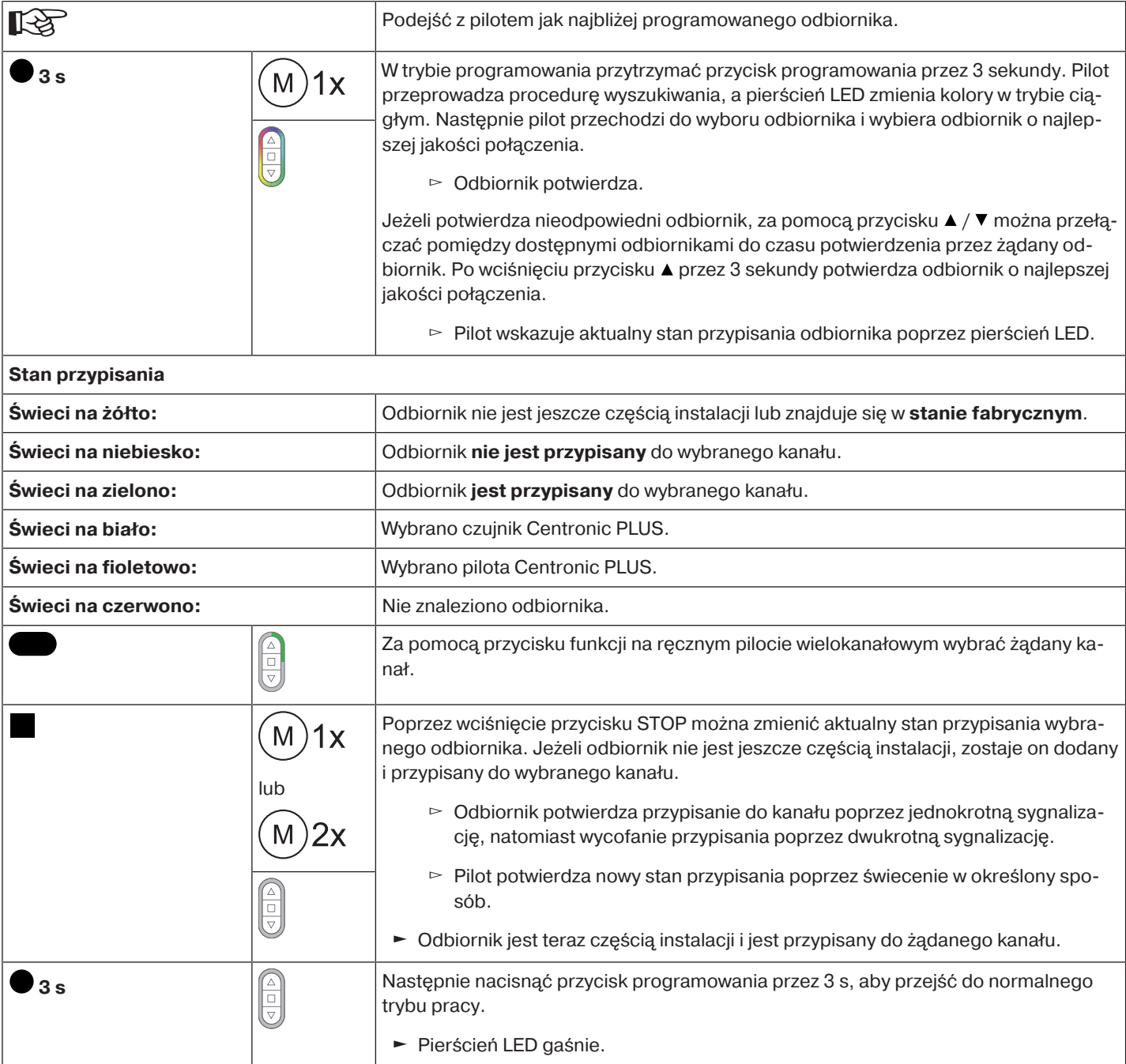

#### <span id="page-11-1"></span>**Dodawanie kolejnego pilota do instalacji**

 $\bullet$ **Jeżeli nowo programowany pilot zawiera już dane instalacji, procedura zostaje anulowana.** 1 **Pilot potwierdza anulowanie migającym na czerwono pierścieniem LED. W takim przypadku należy przywrócić pilota do ustawień fabrycznych (zob. odpowiednia instrukcja obsługi pilota).**

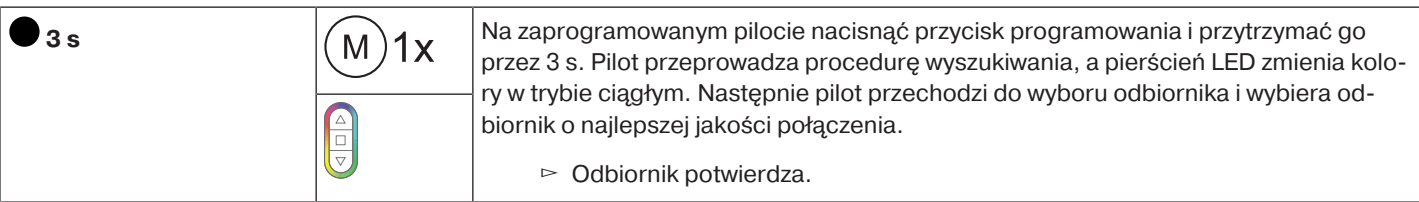

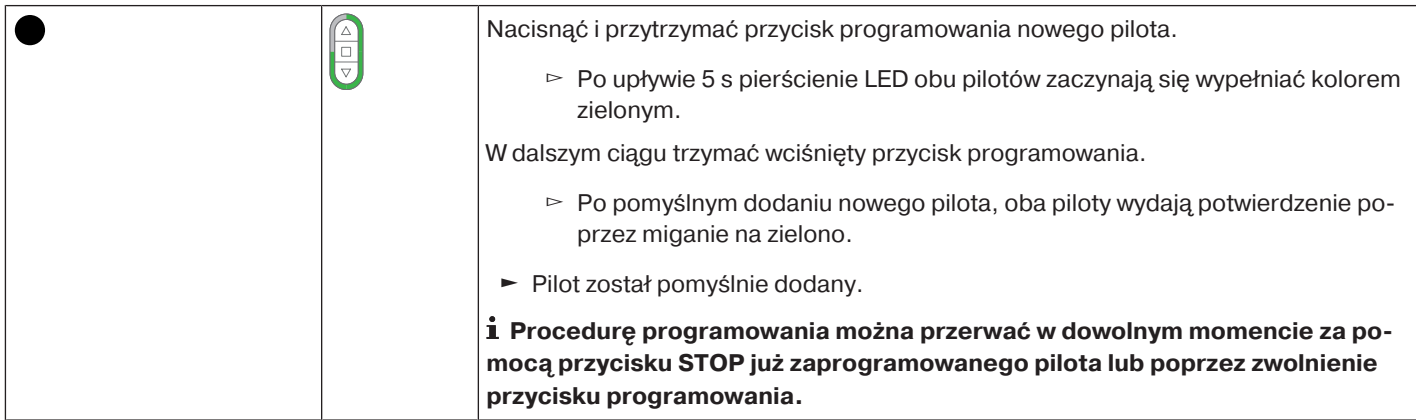

## <span id="page-12-0"></span>**Wybór odbiornika do trybu nastawczego**

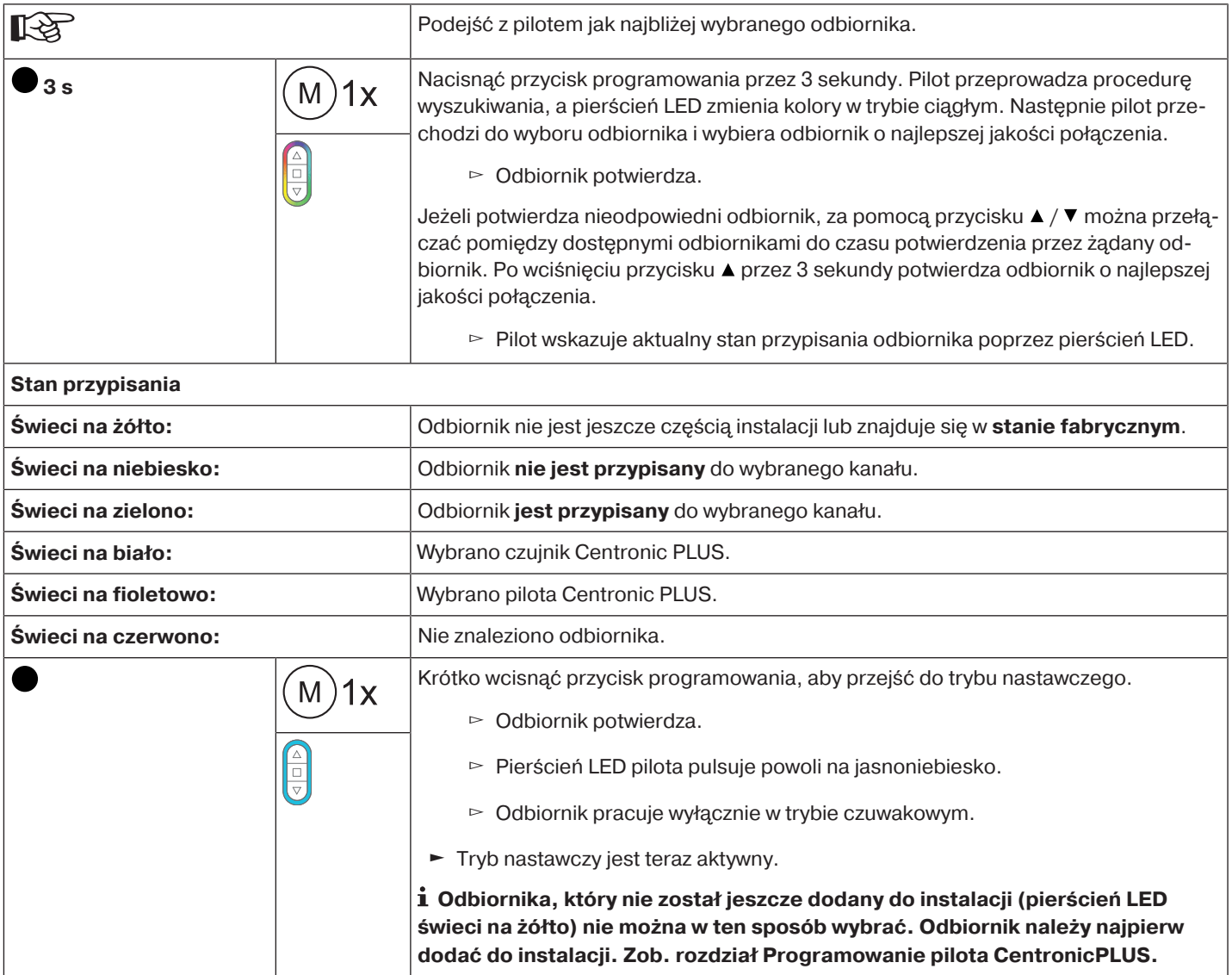

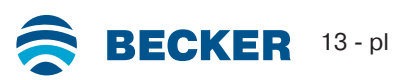

#### <span id="page-13-0"></span>**Sprawdzenie ustawienia kierunku obrotów**

#### $\bullet$ **Zmiana kierunku obrotów jest możliwa wyłącznie wtedy, gdy nie są ustawione żadne poło**ш **żenia krańcowe.**

Istnieje kilka możliwości zmiany kierunku obrotów.

- Zmiana kierunku obrotów za pomocą przełącznika kierunku obrotów
- Zmiana kierunku obrotów za pomocą pilota

#### **Zmiana kierunku obrotów za pomocą przełącznika kierunku obrotów**

Nacisnąć przycisk ▲ lub ▼.

- ▻ Pancerz/poszycie przesuwa się w żądaną pozycję.
- ► Kierunek obrotów jest odpowiedni.

Jeśli pancerz/poszycie przesuwa się w nieprawidłowym kierunku, konieczna jest zmiana ustawienia kierunku obrotów. Należy postępować w następujący sposób:

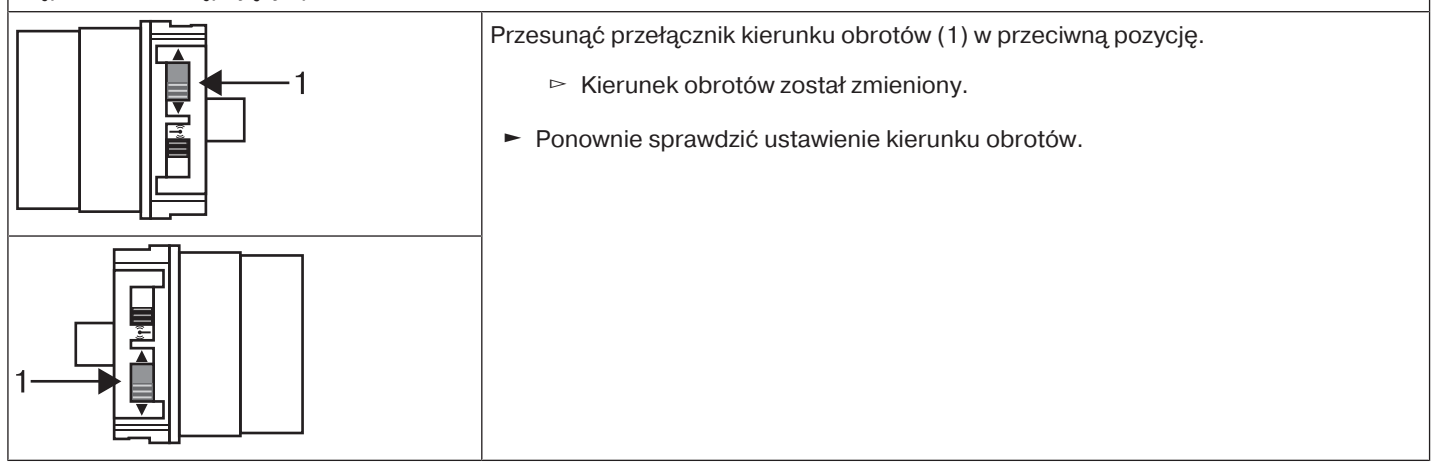

#### **Zmiana kierunku obrotów za pomocą pilota CentronicPLUS**

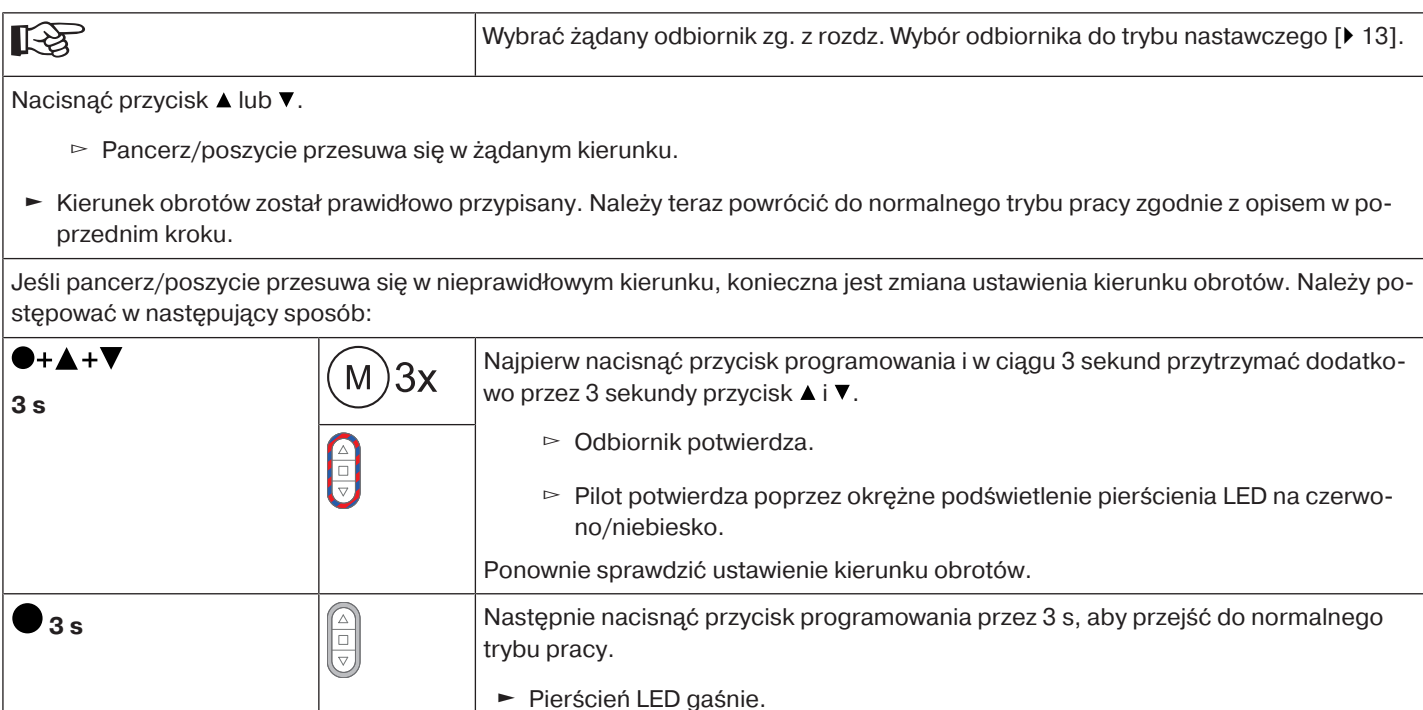

## <span id="page-14-0"></span>**Inteligentne zarządzanie instalacją**

#### **Zakończenie instalacji po automatycznym ustawieniu położeń krańcowych**

Po 3-krotnym najechaniu położenia krańcowego, napęd trwale zapamiętuje ustawione położenia krańcowe "Ogranicznik". Instalacja jest wówczas zakończona. Jeżeli położenie krańcowe zostaje ustawione do punktu, zostaje ono natychmiast zapamiętane na stałe.

#### <span id="page-14-1"></span>**Wskaźnik statusu położeń końcowych (ESI)**

Krótkie zatrzymanie i wznowienie przesuwania sygnalizuje, iż jeszcze nie ustawiono położenia krańcowego dla danego kierunku przesuwu.

#### <span id="page-14-2"></span>**Ustawianie położeń krańcowych**

**Kierunek obrotów musi być prawidłowo ustawiony. Podczas ustawiania położeń krańcowych napęd rurowy przechodzi w tryb czuwakowy z WSPK. Należy zawsze ustawiać najpierw górne położenie krańcowe. Przy ustawianiu górnego położenia krańcowego należy zwrócić uwagę, aby pancerz rolety nie został wyciągnięty z prowadnic.**

**Podczas pierwszej instalacji, przy zastosowaniu wieszaków oraz ustawienia położeń krańcowych "...do ogranicznika u dołu", wał nawijający obraca się w dolnym położeniu krańcowym o ok. 1/4 obrotu dalej niż zwykle. Dzięki temu napęd rurowy automatycznie rozpoznaje zastosowanie wieszaków-blokad lub wieszaków. Napęd rurowy wyłącza się automatycznie.**

#### **Uwaga**

П

**Przy zastosowaniu napędu rurowego bez zabieraka do wykrywania przeszkód, w razie stosowania zwykłych wieszaków dolne położenie krańcowe należy ustawić do punktu.**

#### **Istnieje kilka możliwości ustawienia położeń krańcowych:**

- Ogranicznik u góry do ogranicznika u dołu
- Punkt u góry do punktu u dołu
- Ogranicznik u góry do punktu u dołu
- Punkt u góry do ogranicznika u dołu

Jeśli podczas ustawiania położeń krańcowych napęd rurowy wyłącza się **automatycznie** w wybranym położeniu krańcowym, dane położenie zostaje ustawione na stałe po 3-krotnym najechaniu przez pancerz/poszycie.

#### <span id="page-14-3"></span>**Ogranicznik u góry do ogranicznika u dołu**

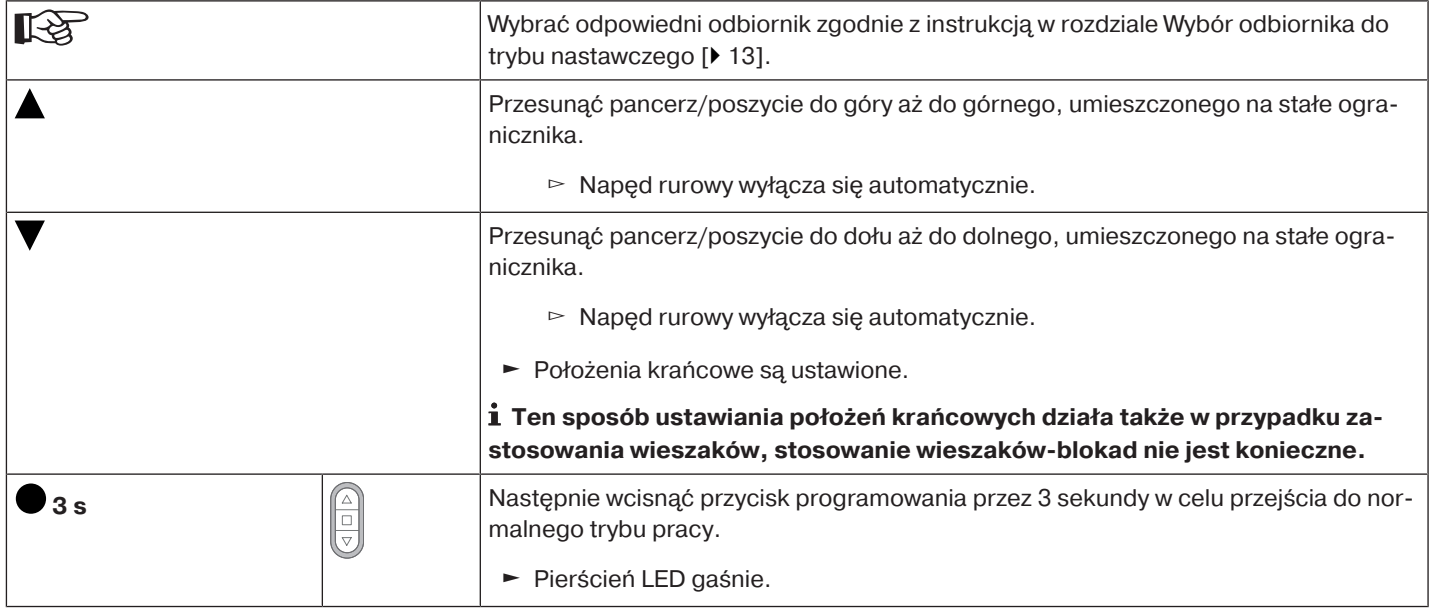

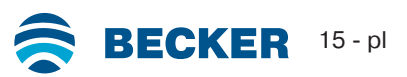

<span id="page-15-0"></span>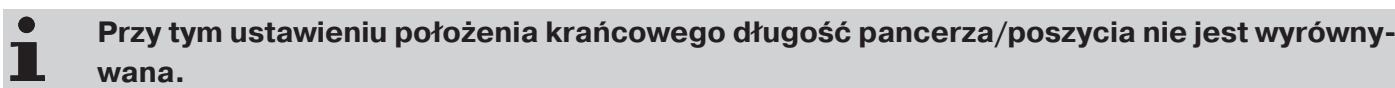

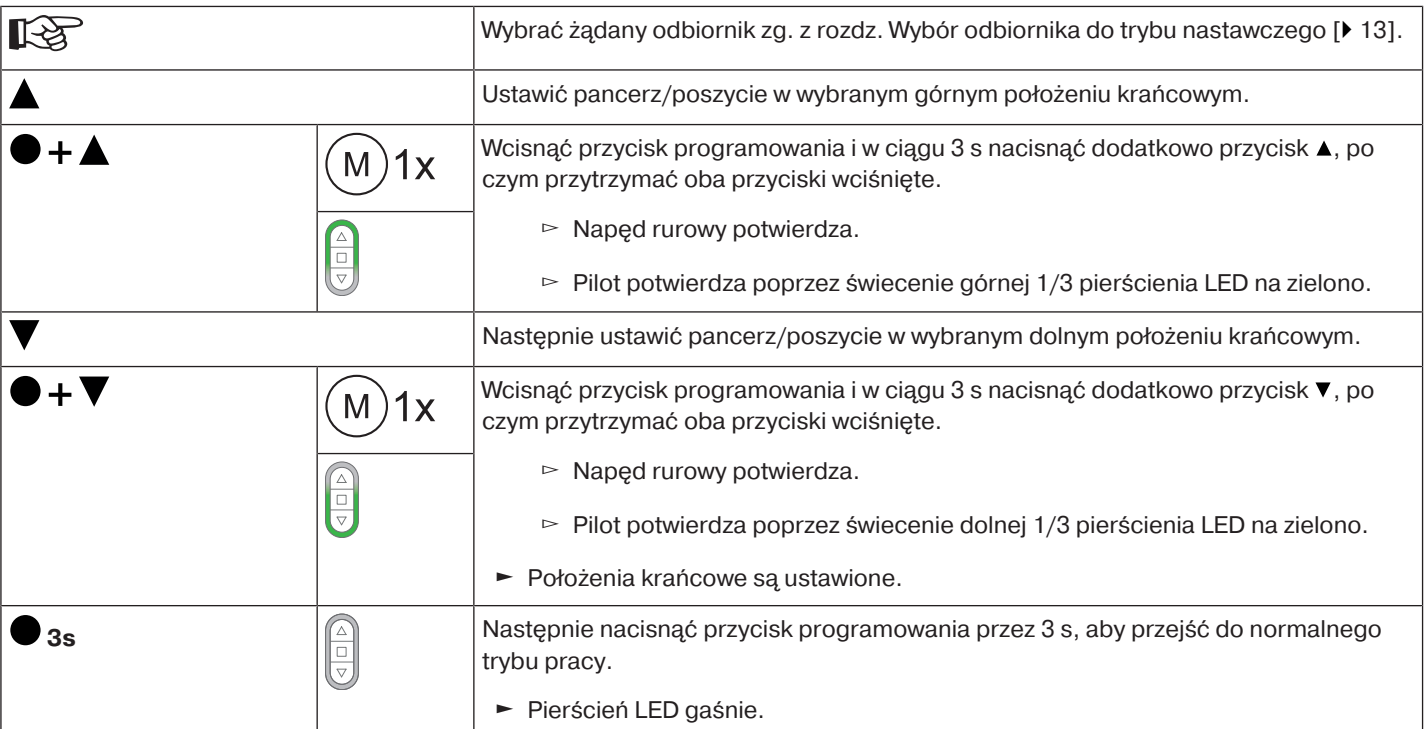

#### <span id="page-15-1"></span>**Ogranicznik u góry do punktu u dołu**

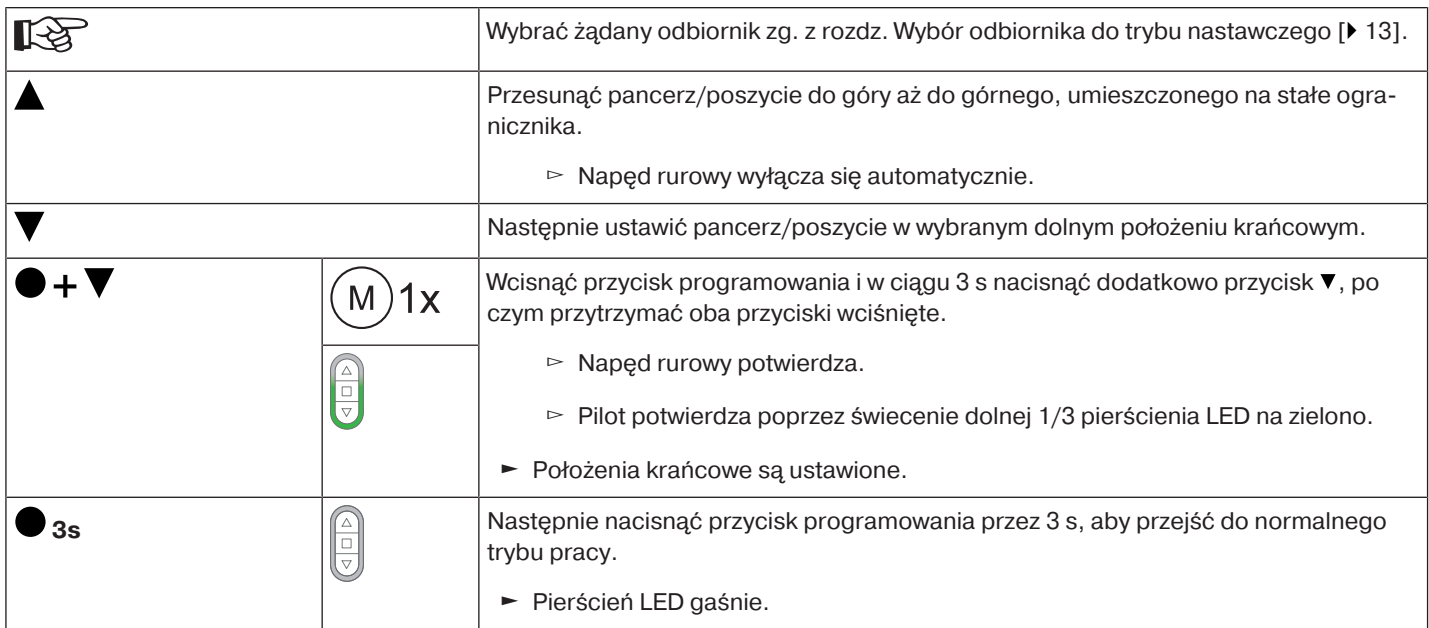

<span id="page-16-0"></span>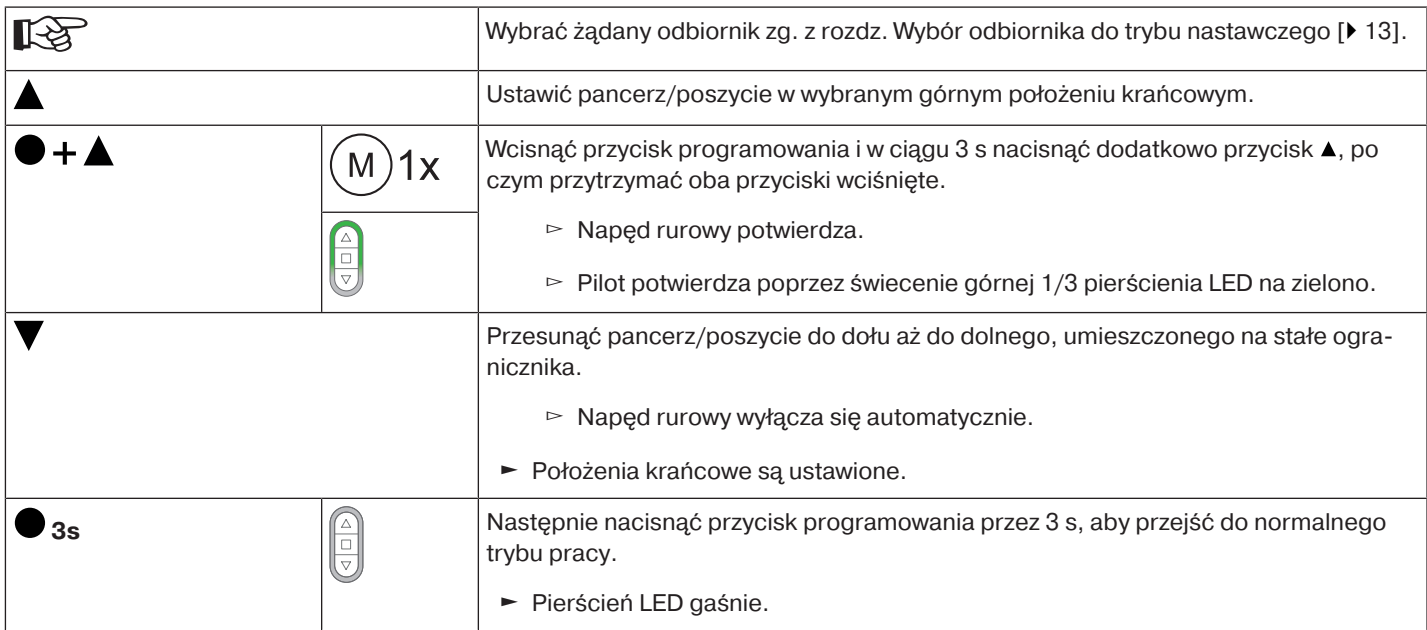

## <span id="page-16-1"></span>**Zmiana ustawionych położeń krańcowych**

## **1) Skracanie strefy ruchu (żądane położenie krańcowe znajduje się wewnątrz możliwej strefy ruchu)**

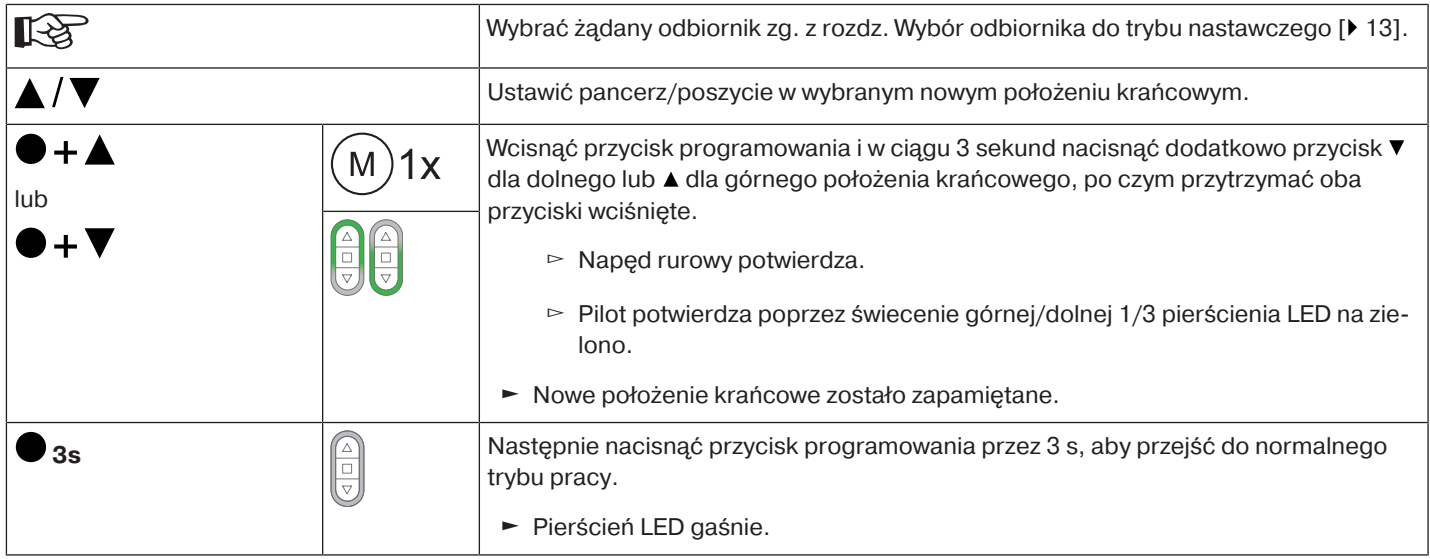

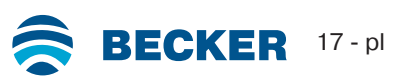

## **2) Rozszerzanie strefy ruchu (żądane położenie krańcowe znajduje się poza możliwą strefą ruchu)**

## **Uwaga**

**W przypadku wykasowania pojedynczych położeń krańcowych lub obu położeń krańcowych, usunięte zostają również ustawienia wszystkich funkcji (pozycji pośredniej I, pozycji pośredniej II, zabezpieczenia przed przymarznięciem u góry, wykrywania przeszkód, czasów uruchomienia, ochrony moskitiery).**

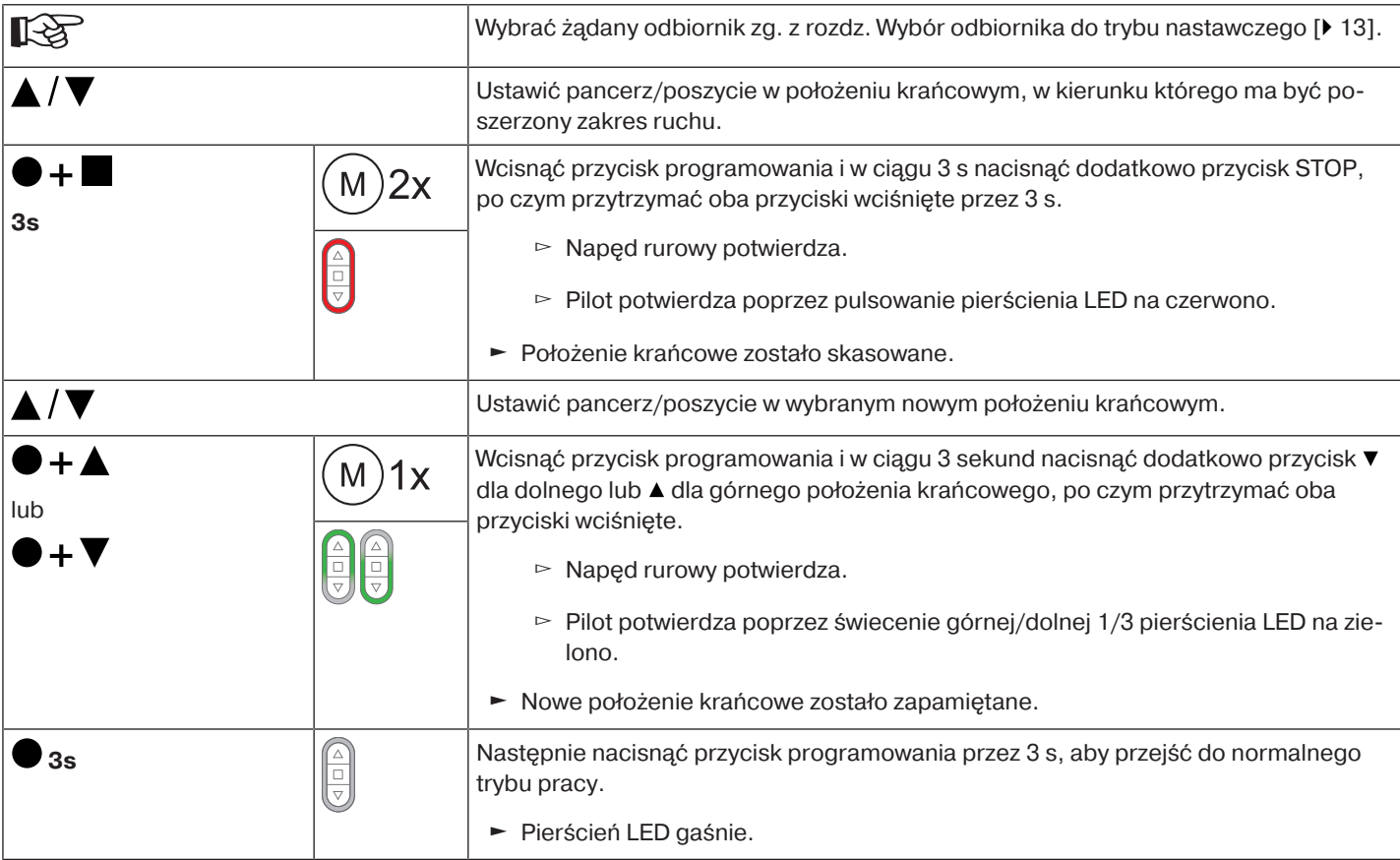

#### <span id="page-17-0"></span>**Wybór profilu przesuwu za pomocą pilota Centronic PLUS**

#### **Położenia krańcowe muszą być ustawione.**

W stanie fabrycznym ustawiony jest profil "Standardowy". Po ustawieniu położeń krańcowych zostaje zastosowany ustawiony profil przesuwu.

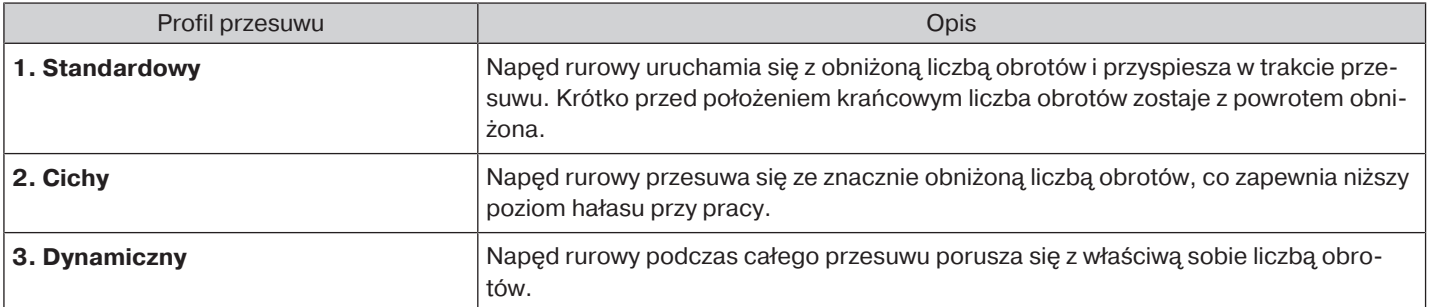

 $\bullet$ 

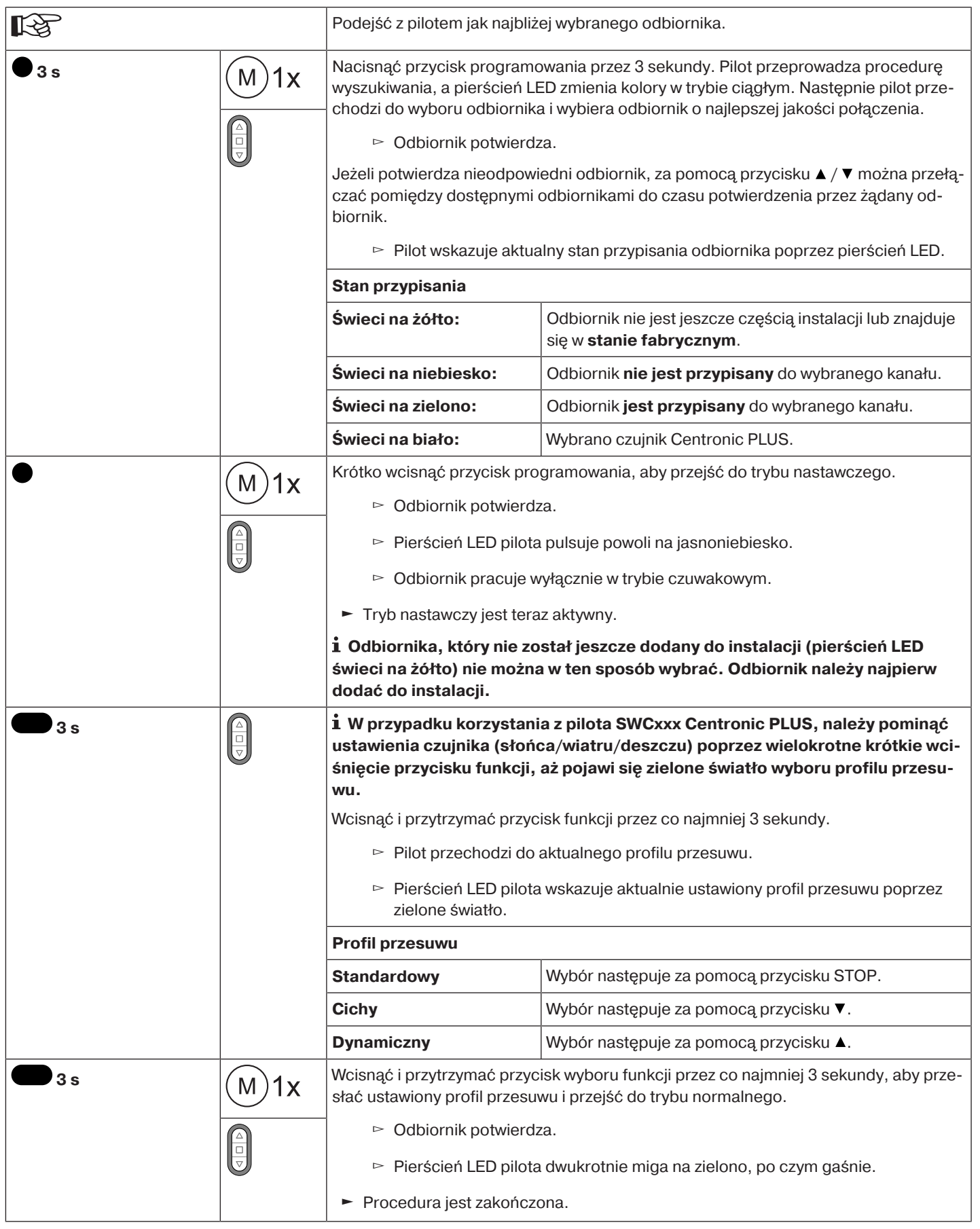

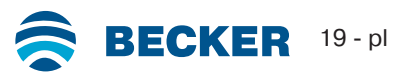

#### <span id="page-19-0"></span>**Uwaga**

**W przypadku wykasowania pojedynczych położeń krańcowych lub obu położeń krańcowych, usunięte zostają również ustawienia wszystkich funkcji (pozycji pośredniej I, pozycji pośredniej II, zabezpieczenia przed przymarznięciem u góry, wykrywania przeszkód, czasów uruchomienia, ochrony moskitiery).**

#### **Kasowanie pojedynczych położeń krańcowych**

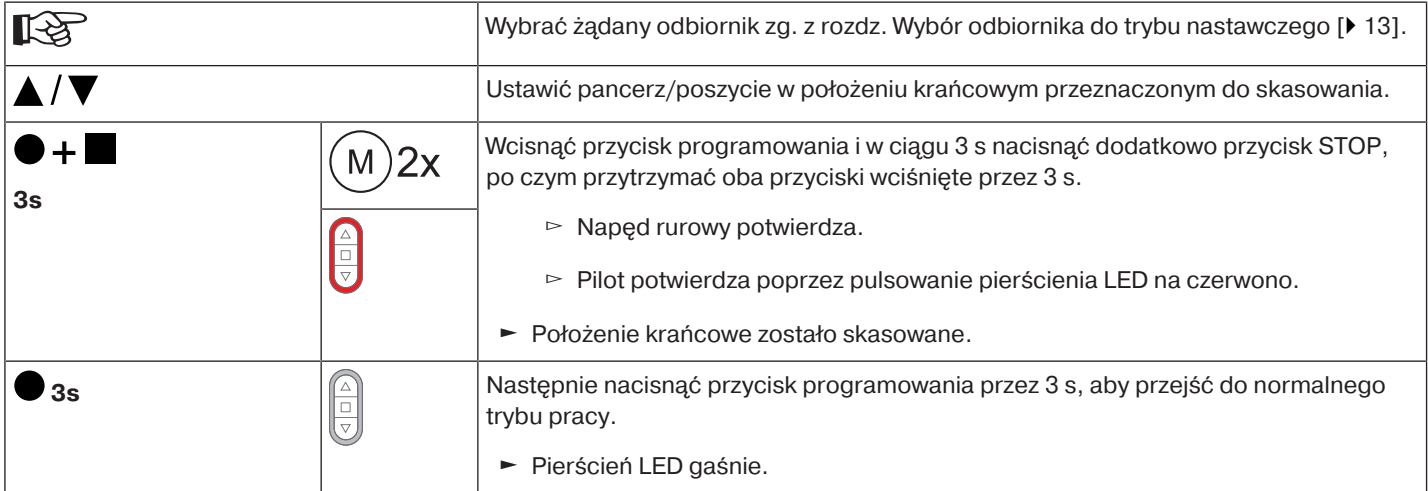

#### **Kasowanie obu położeń krańcowych**

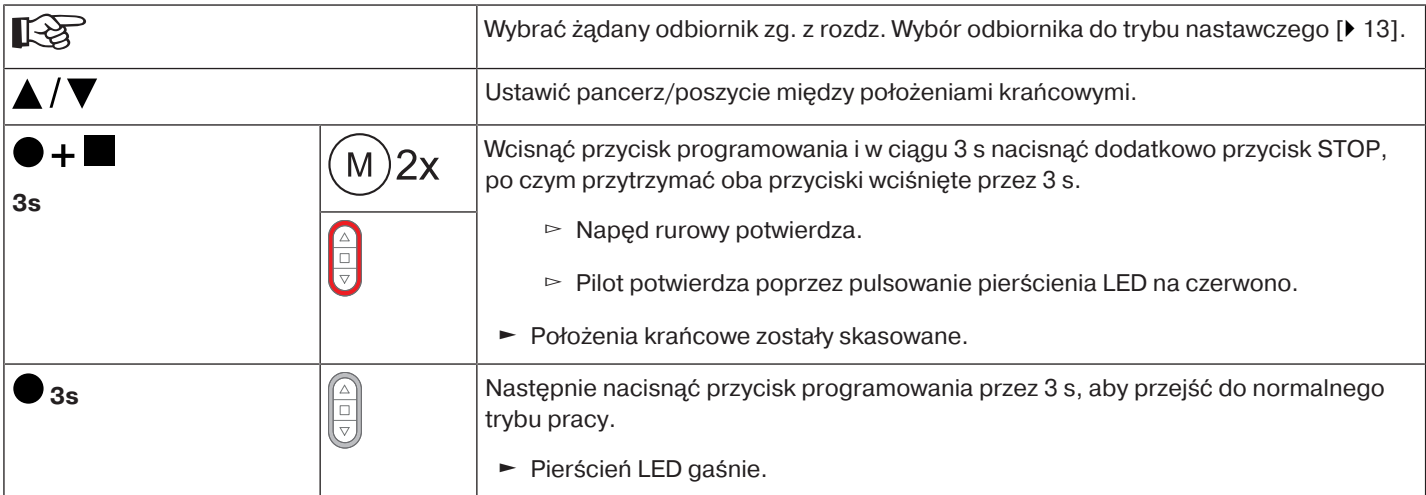

## <span id="page-20-0"></span>**Pozycje pośrednie I + II**

 $\bullet$ **Pozycje pośrednie I + II to dwie dowolnie wybrane pozycje pancerza/poszycia pomiędzy** Ш **położeniami krańcowymi. Do każdego przycisku przesuwu można przypisać jedną pozycję pośrednią. Przed ustawieniem pozycji pośredniej muszą być ustawione oba położenia krańcowe.**

## **Ustawienie / zmiana wybranej pozycji pośredniej**

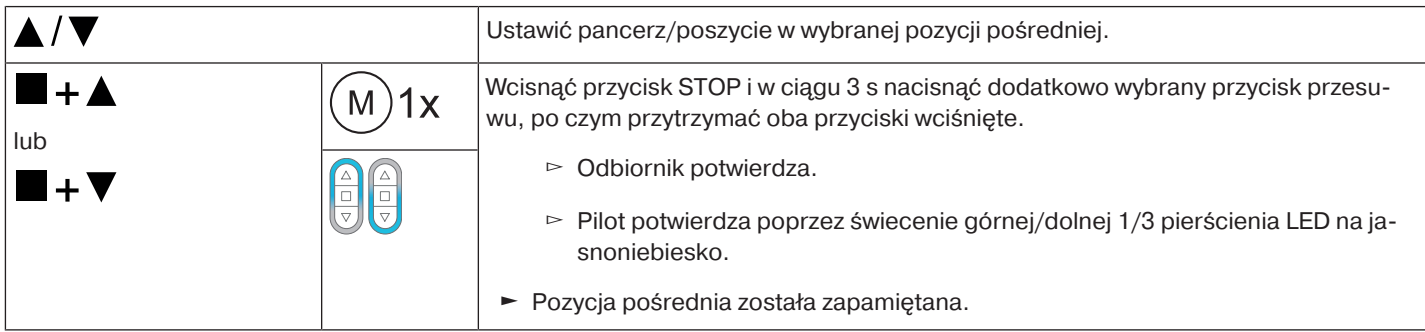

**Jeżeli za pomocą tego samego kanału obsługiwanych jest wiele odbiorników, można wy-**Т **brać wcześniej określony odbiornik. W tym celu należy najpierw wybrać żądany odbiornik zg. z rozdz.** [Wybór odbiornika do trybu nastawczego \[](#page-12-0)[}](#page-12-0) [13\]](#page-12-0)**.**

#### **Ustawienie w wybranej pozycji pośredniej**

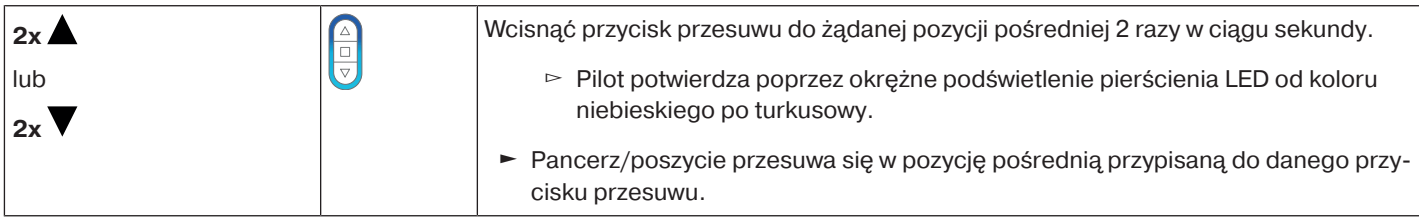

#### **Kasowanie wybranej pozycji pośredniej**

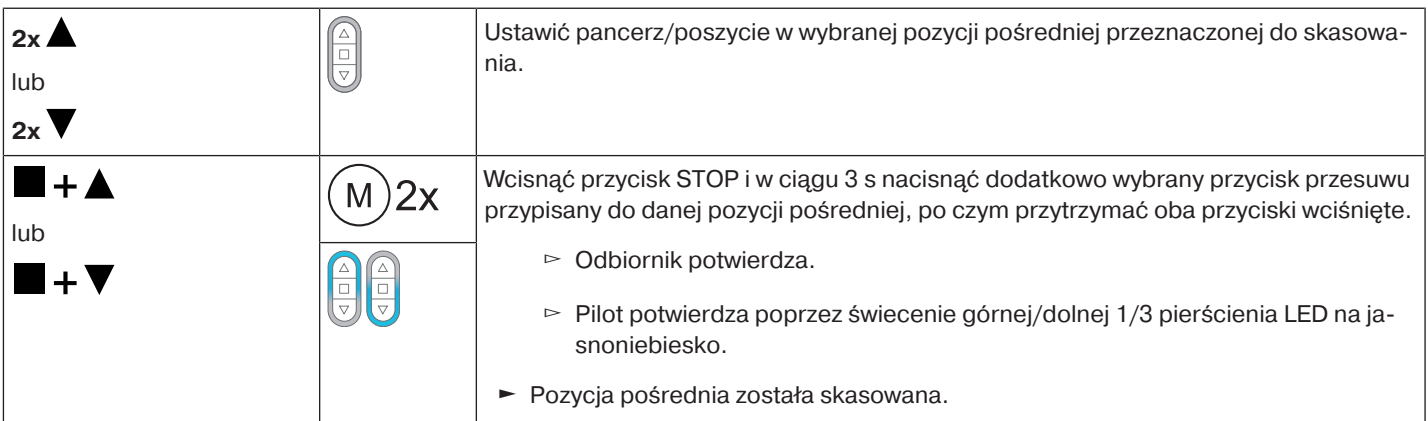

#### **Kasowanie pozycji pośrednich**

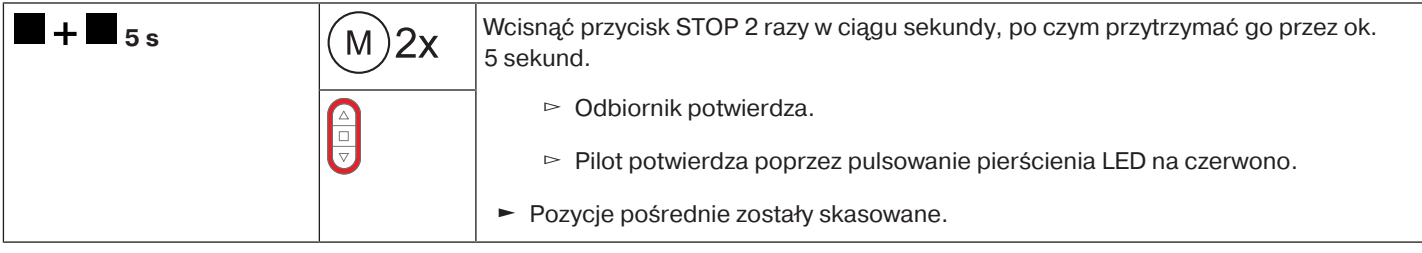

![](_page_20_Picture_11.jpeg)

## <span id="page-21-0"></span>**Przywrócenie pamięci radiowej napędu rurowego do ustawień fabrycznych**

Istnieje kilka możliwości:

- Za pomocą zaprogramowanego pilota CentronicPlus
- Za pomocą uniwersalnego zestawu nastawczego (nr kat. 4935 000 001 0)

 $\bullet$ **Ustawione położenia krańcowe i wszystkie ustawione funkcje (pozycja pośrednia I, pozycja** 1 **pośrednia II, zabezpieczenie przed przymarznięciem u góry, wykrywanie przeszkód, funkcja ochrony moskitiery) zostają zachowane.**

#### **Za pomocą zaprogramowanego pilota CentronicPLUS**

![](_page_21_Picture_163.jpeg)

## **Za pomocą uniwersalnego zestawu nastawczego (nr kat. 4935 000 001 0)**

![](_page_22_Picture_37.jpeg)

![](_page_22_Picture_2.jpeg)

## **Uruchomienie za pomocą pilota Centronic**

#### <span id="page-23-0"></span>**Objaśnienie symboli**

![](_page_23_Picture_147.jpeg)

#### **Uwaga**

**Napędy rurowe są przeznaczone do pracy w krótkich odcinkach czasu. Wbudowany wyłącznik termiczny zapobiega przegrzaniu się napędu rurowego. Podczas uruchomienia (długi pancerz/poszycie, wzgl. długi czas przesuwu) może dojść do uruchomienia się wyłącznika termicznego. Napęd zostaje wtedy wyłączony. Po krótkiej przerwie na ostygnięcie urządzenie jest ponownie gotowe do pracy.**

**Możliwość pracy przez maks. okres czasu urządzenie osiąga dopiero po ostygnięciu do temperatury otoczenia. Należy zapobiegać częstym włączeniom wyłącznika termicznego.**

#### **Podłączenie napędu rurowego**

![](_page_23_Picture_148.jpeg)

#### **Przełączenie napędu rurowego w tryb programowania poprzez włączenie zasilania**

![](_page_23_Picture_149.jpeg)

**Jeśli kilka napędów rurowych ma być włączonych równolegle, istnieje możliwość wyłączenia któregoś z napędów rurowych z trybu programowania poprzez przesunięcie zdalnego wyłącznika do pozycji zewnętrznej po włączeniu zasilania.**

#### **Przełączenie napędu rurowego w tryb programowania za pomocą zdalnego wyłącznika**

![](_page_24_Figure_1.jpeg)

Przesunąć zdalny wyłącznik do pozycji wewnętrznej. Jeśli zdalny wyłącznik znajduje się już w tej pozycji, należy przesunąć go na zewnątrz, a następnie ponownie do pozycji wewnętrznej.

► Napęd rurowy przez 3 minuty znajduje się teraz w trybie programowania.

#### <span id="page-24-0"></span>**Programowanie głównego pilota**

![](_page_24_Picture_125.jpeg)

## **Jeśli w odbiorniku jest już zaprogramowany jakiś pilot, należy nacisnąć przycisk programowania przez 10 sekund.**

#### <span id="page-24-1"></span>**Sprawdzenie ustawienia kierunku obrotów**

 $\bullet$ **Zmiana kierunku obrotów jest możliwa wyłącznie wtedy, gdy nie są ustawione żadne poło-**Ш **żenia krańcowe.**

Istnieje kilka możliwości zmiany kierunku obrotów:

- Zmiana kierunku obrotów za pomocą przełącznika kierunku obrotów
- Zmiana kierunku obrotów za pomocą głównego pilota

#### **Zmiana kierunku obrotów za pomocą przełącznika kierunku obrotów**

#### Nacisnąć przycisk ▲ lub ▼

- ▻ Pancerz/poszycie przesuwa się w żądaną pozycję.
- ► Kierunek obrotów jest odpowiedni.

Jeśli pancerz/poszycie przesuwa się w nieprawidłowym kierunku, konieczna jest zmiana ustawienia kierunku obrotów. Należy postępować w następujący sposób:

![](_page_24_Figure_17.jpeg)

![](_page_24_Picture_18.jpeg)

#### **Zmiana kierunku obrotów za pomocą głównego pilota**

Nacisnąć przycisk ▲ lub ▼.

- ▻ Pancerz/poszycie przesuwa się w żądaną pozycję.
- ► Kierunek obrotów jest odpowiedni.

Jeśli pancerz/poszycie przesuwa się w nieprawidłowym kierunku, konieczna jest zmiana ustawienia kierunku obrotów. Należy postępować w następujący sposób:

![](_page_25_Picture_192.jpeg)

#### <span id="page-25-0"></span>**Inteligentne zarządzanie instalacją**

#### **Zakończenie instalacji po automatycznym ustawieniu położeń krańcowych**

Po 3-krotnym najechaniu położenia krańcowego, napęd trwale zapamiętuje ustawione położenia krańcowe "Ogranicznik". Instalacja jest wówczas zakończona. Jeżeli położenie krańcowe zostaje ustawione do punktu, zostaje ono natychmiast zapamiętane na stałe.

#### <span id="page-25-1"></span>**Wskaźnik statusu położeń końcowych (ESI)**

Krótkie zatrzymanie i wznowienie przesuwania sygnalizuje, iż jeszcze nie ustawiono położenia krańcowego dla danego kierunku przesuwu.

#### <span id="page-25-2"></span>**Ustawianie położeń krańcowych**

**Położenia krańcowe mogą być ustawiane wyłącznie za pomocą głównego pilota. Kierunek** 11 **obrotów musi być prawidłowo ustawiony. Podczas ustawiania położeń krańcowych napęd** rurowy przechodzi w tryb "bez podtrzymania" z WSPK. Należy zawsze ustawiać najpierw **górne położenie krańcowe. Przy ustawianiu górnego położenia krańcowego należy zwrócić uwagę, aby pancerz rolety nie został wyciągnięty z prowadnic.**

**Podczas pierwszej instalacji, przy zastosowaniu wieszaków oraz ustawienia położeń krańcowych "...do ogranicznika u dołu", wał nawijający obraca się w dolnym położeniu krańcowym o ok. 1/4 obrotu dalej niż zwykle. Dzięki temu napęd rurowy automatycznie rozpoznaje zastosowanie zabezpieczeń przed podniesieniem lub wieszaków. Napęd rurowy wyłącza się automatycznie.**

#### **Uwaga**

**Przy zastosowaniu napędu rurowego bez zabieraka do wykrywania przeszkód, w razie stosowania zwykłych wieszaków dolne położenie krańcowe należy ustawić do punktu.**

#### **Istnieje kilka możliwości ustawienia położeń krańcowych:**

- Ogranicznik u góry do ogranicznika u dołu
- Punkt u góry do punktu u dołu
- Ogranicznik u góry do punktu u dołu
- Punkt u góry do ogranicznika u dołu

Jeśli podczas ustawiania położeń krańcowych napęd rurowy wyłącza się **automatycznie** w wybranym położeniu krańcowym, dane położenie zostaje ustawione na stałe po 3-krotnym najechaniu przez pancerz/poszycie.

![](_page_25_Picture_193.jpeg)

#### <span id="page-25-3"></span>**Ogranicznik u góry do ogranicznika u dołu**

<span id="page-26-0"></span> $\bullet$ 

**Przy tym ustawieniu położenia krańcowego długość pancerza/poszycia nie jest wyrównywana.**

![](_page_26_Picture_163.jpeg)

#### <span id="page-26-1"></span>**Ogranicznik u góry do punktu u dołu**

![](_page_26_Picture_164.jpeg)

#### <span id="page-26-2"></span>**Punkt u góry do ogranicznika u dołu**

 $\bullet$ П

![](_page_26_Picture_165.jpeg)

#### <span id="page-26-3"></span>**Zmiana ustawionych położeń krańcowych**

**Położenia krańcowe mogą być zmieniane wyłącznie za pomocą głównego pilota.**

#### **1) Skracanie zakresu ruchu (żądane położenie krańcowe znajduje się wewnątrz dotychczasowego zakresu ruchu)**

![](_page_26_Picture_166.jpeg)

![](_page_26_Picture_11.jpeg)

## **2) Rozszerzanie zakresu ruchu (żądane położenie krańcowe znajduje się poza dotychczasowym zakresem ruchu)**

## **Uwaga**

**W przypadku wykasowania pojedynczych położeń krańcowych lub obu położeń krańcowych, usunięte zostają również ustawienia wszystkich funkcji (pozycji pośredniej I, pozycji pośredniej II, zabezpieczenia przed przymarznięciem u góry, wykrywania przeszkód, czasów uruchomienia, ochrony moskitiery).**

![](_page_27_Picture_153.jpeg)

#### <span id="page-27-0"></span>**Kasowanie położeń krańcowych**

#### **Uwaga**

**W przypadku wykasowania pojedynczych położeń krańcowych lub obu położeń krańcowych, usunięte zostają również ustawienia wszystkich funkcji (pozycji pośredniej I, pozycji pośredniej II, zabezpieczenia przed przymarznięciem u góry, wykrywania przeszkód, czasów uruchomienia, ochrony moskitiery).**

**Położenia krańcowe mogą być kasowane wyłącznie za pomocą głównego pilota. Wykasowane położenia krańcowe sygnalizowane są przez WSPK.**

#### **Kasowanie pojedynczych położeń krańcowych**

![](_page_27_Picture_154.jpeg)

#### **Kasowanie obu położeń krańcowych**

![](_page_27_Picture_155.jpeg)

#### <span id="page-28-0"></span>**Pozycje pośrednie I + II**

 $\bullet$ **Pozycje pośrednie I + II to dwie dowolnie wybrane pozycje pancerza/poszycia pomiędzy** Ш **położeniami krańcowymi. Do każdego przycisku przesuwu można przypisać jedną pozycję pośrednią. Przed ustawieniem pozycji pośredniej muszą być ustawione oba położenia krańcowe.**

#### **Ustawianie / zmiana wybranej pozycji pośredniej**

![](_page_28_Picture_174.jpeg)

#### **Ustawianie w wybranej pozycji pośredniej**

![](_page_28_Picture_175.jpeg)

#### **Kasowanie wybranej pozycji pośredniej**

![](_page_28_Picture_176.jpeg)

**Oprócz głównego pilota do napędu rurowego można zaprogramować maks. 15 pilotów.**

#### <span id="page-28-1"></span>**Programowanie kolejnych pilotów**

 $\mathbf{L}$ 

![](_page_28_Picture_177.jpeg)

![](_page_28_Picture_10.jpeg)

#### <span id="page-29-0"></span>**Kasowanie pilotów**

#### **Kasowanie pojedynczych pilotów**

![](_page_29_Picture_185.jpeg)

**Zaprogramowanego głównego pilota nie można skasować. Można go tylko nadpisać (patrz** [Programowanie głównego pilota \[](#page-24-0)[}](#page-24-0) [25\]](#page-24-0)**).**

![](_page_29_Picture_186.jpeg)

#### **Kasowanie wszystkich pilotów (poza pilotem głównym)**

![](_page_29_Picture_187.jpeg)

#### <span id="page-29-1"></span>**Nadpisywanie pilota głównego**

Istnieją 2 możliwości nadpisania pilota głównego:

- Przełączenie napędu rurowego w tryb programowania poprzez włączenie zasilania
- Przełączenie napędu rurowego w tryb programowania za pomocą zdalnego wyłącznika

#### **Przełączenie napędu rurowego w tryb programowania poprzez włączenie zasilania**

**Aby nowy główny pilot został zaprogramowany tylko w wybranym napędzie rurowym, nale-**П **ży wyłączyć tryb programowania we wszystkich innych napędach rurowych podłączonych do tego samego obwodu zasilającego. W tym celu po ponownym włączeniu zasilania należy za pomocą pilota do tych napędów wydać polecenie przesunięcia lub zatrzymania, lub też przesunąć zdalny wyłącznik z pozycji wewnętrznej na zewnętrzną. Jeśli zdalny wyłącznik znajduje się już w tej pozycji, należy przesunąć go do wewnątrz, a następnie ponownie do pozycji zewnętrznej.**

![](_page_29_Picture_188.jpeg)

#### **Przełączenie napędu rurowego w tryb programowania za pomocą zdalnego wyłącznika**

![](_page_30_Picture_1.jpeg)

## **Aktywacja Bluetooth®**

<span id="page-30-0"></span>Napędy rurowe z dopiskiem "BT" w nazwie posiadają zintegrowane złącze Bluetooth®. Przed aktywacją Bluetooth® muszą być ustawione oba położenia krańcowe.

**Urządzenie obsługowe musi być wyposażone w Bluetooth® w wersji co najmniej 4.0. Informacje dotyczące niezbędnych ustawień można znaleźć w instrukcji urządzenia obsługowego.**

Należy pobrać aplikację Becker Service App z Google Play Store lub App-Store i zainstalować je na urządzeniu obsługowym.

![](_page_30_Figure_6.jpeg)

#### **Aktywacja Bluetooth® w napędzie rurowym**

![](_page_30_Picture_117.jpeg)

W menu Bluetooth® urządzenia obsługowego wybrać z listy żądany napęd rurowy i wcisnąć OK. Aby nawiązać połączenie, należy wprowadzić kod PIN 123456.

![](_page_30_Picture_10.jpeg)

## **Funkcje dodatkowe z CentronicPLUS / Centronic**

#### <span id="page-31-1"></span><span id="page-31-0"></span>**Zabezpieczenie przed przymarznięciem u góry**

Zabezpieczenie przed przymarznięciem u góry zapobiega przymarzaniu rolety w górnym położeniu krańcowym, gdyż roleta zatrzymuje się tuż przed górnym ogranicznikiem. Odległość do górnego ogranicznika jest cyklicznie, automatycznie kontrolowana i ew. korygowana.

Ta funkcja jest nieaktywna w stanie fabrycznym.

 $\bullet$ П

Aby aktywować zabezpieczenie przed przymarznięciem, należy ustawić oba położenia krańcowe.

**Zabezpieczenie przed przymarznięciem jest skuteczne tylko wówczas, gdy roleta w górnym położeniu krańcowym dojeżdża do umieszczonego na stałe ogranicznika. Zabezpieczenie przed przymarznięciem jest widoczne dopiero, gdy pancerz/poszycie zostanie 3 krotnie dosunięty z dolnego położenia krańcowego do górnego ogranicznika.**

<span id="page-31-2"></span>**Aktywacja/dezaktywacja funkcji zabezpieczenia przed przymarznięciem u góry za pomocą pilota CentronicPLUS**

![](_page_31_Picture_179.jpeg)

#### <span id="page-31-3"></span>**Aktywacja/dezaktywacja funkcji zabezpieczenia przed przymarznięciem u góry za pomocą pilota Centronic**

![](_page_31_Picture_180.jpeg)

#### <span id="page-31-4"></span>**Funkcja ochrony moskitiery**

W przypadku włączonej funkcji ochrony moskitiery, wykrywanie przeszkód jest aktywne już po obrocie wału nawijającego z górnego położenia krańcowego o ok. 140°. Jeżeli pancerz rolety natrafi podczas przesuwu na otwartą moskitierę, napęd zatrzymuje się i podciąga roletę z powrotem do górnego położenia krańcowego.

Ta funkcja jest nieaktywna w stanie fabrycznym.

Aby aktywować funkcję ochrony moskitiery, należy ustawić oba położenia krańcowe.

Wykrywanie przeszkód jest aktywne wyłącznie w kombinacji z "zabierakiem do wykrywania **przeszkód".**

**W przypadku wykasowania pojedynczych położeń krańcowych lub obu położeń krańcowych usunięte zostają również ustawienia tej funkcji.**

#### **Aktywacja/dezaktywacja funkcji ochrony moskitiery za pomocą pilota CentronicPLUS**

![](_page_31_Picture_181.jpeg)

#### **Aktywacja/dezaktywacja funkcji ochrony moskitiery za pomocą pilota Centronic**

![](_page_32_Picture_157.jpeg)

#### <span id="page-32-0"></span>**Programowanie czasów uruchomienia**

 $\sim$ 

#### **Funkcja ta jest dostępna ze wszystkimi pilotami CentronicPlus EasyControl, a w przypadku** T Centronic wyłącznie z pilotami "MemoControl" serii sterowników Becker. Przed ustawie**niem funkcji pamięci muszą być ustawione oba położenia krańcowe.**

Ten odbiornik może zapamiętywać pojedyncze czasy przełączania dla ruchu **A** i **V**. Przy aktywnej funkcji pamięci, zapamiętane polecenie przesuwu jest automatycznie wykonywane co 24 godziny. Wcześniej zaprogramowane czasy uruchomienia zostają nadpisane, niezależnie od tego, za pomocą którego pilota przeprowadzono programowanie.

![](_page_32_Picture_158.jpeg)

#### <span id="page-32-1"></span>**Kasowanie czasów uruchomienia za pomocą pilota CentronicPLUS**

![](_page_32_Picture_159.jpeg)

#### <span id="page-32-2"></span>**Kasowanie czasów uruchomienia za pomocą pilota Centronic**

![](_page_32_Picture_160.jpeg)

![](_page_32_Picture_11.jpeg)

#### <span id="page-33-0"></span>**Aktywacja / dezaktywacja czasów uruchomienia za pomocą pilota CentronicPLUS**

**Aktywacja i dezaktywacja odbywa się poprzez przełącznik Ręczny/Automatyczny na pilocie.**

![](_page_33_Picture_149.jpeg)

#### <span id="page-33-1"></span>**Aktywacja / dezaktywacja czasów uruchomienia za pomocą pilota Centronic**

Funkcja ta jest dostępna wyłącznie z pilotami "MemoControl" z serii urządzeń sterujących **Centronic firmy Becker.**

Aktywacja i dezaktywacja funkcji pamięci odbywa się poprzez przełącznik suwakowy na pilocie. Obowiązuje ostatnio dokonane ustawienie.

W trybie pracy " $\mathcal{O}$ " zapamiętany ruch jest powtarzany co 24 godziny.

<span id="page-33-2"></span>Przy ustawieniu przełącznika suwakowego w pozycji " $\mathbb{P}^n$  nie są wykonywane automatyczne polecenia przesuwu.

## **Przywrócenie napędu rurowego do ustawień fabrycznych**

**Przywrócenie do ustawień fabrycznych może być przeprowadzone wyłącznie przy użyciu uniwersalnego zestawu nastawczego (nr art. 4935 000 001 0).**

![](_page_33_Picture_150.jpeg)

 $\bullet$ ш

## **Obsługa miejscowa za pomocą przełącznika pojedynczego**

<span id="page-34-0"></span>**Należy stosować wyłącznie przyciski pojedyncze (zamykacze). Do jednego przycisku należy podłączyć tylko jeden napęd. Długość przewodu pomiędzy napędem rurowym a przyciskiem nie może być większa niż 20 m.**

**Nie należy uruchamiać przycisku przez pierwsze 5 sekund po włączeniu napięcia.**

![](_page_34_Picture_169.jpeg)

## **Wykrywanie przeszkód**

<span id="page-34-1"></span>![](_page_34_Picture_5.jpeg)

#### **Zachować ostrożność**

Wykrywanie przeszkód jest aktywne wyłącznie w kombinacji z "zabierakiem do wykrywania **przeszkód".**

**Należy również pamiętać, że napęd powinien zostać wsunięty do wału aż do adaptera. Stosowanie wykrywania przeszkód w napędzie w celu ochrony osób jest niedozwolone. Funkcja ta została opracowana wyłącznie w celu zabezpieczenia rolet lub osłon przeciwsłonecznych przed uszkodzeniem.**

Prawidłowo zainstalowany napęd w przypadku wykrycia przeszkody lub wystąpienia zakłócenia w pracy rolety zatrzymuje się i nieznacznie cofa roletę i odsuwa się tym samym od przeszkody.

W przypadku przerwania funkcji cofania, dalsze polecenie przesuwu jest możliwe jedynie w kierunku cofania. Przesuwać pancerz/ poszycie bez przerwy aż napęd rurowy samoczynnie się zatrzyma. Teraz znów możliwy jest przesuw w obu kierunkach.

#### Rozpoznane zostaje:

#### **Podczas ruchu w DÓŁ**

• Zatrzymanie pancerza podczas ruchu w dół przez przedmioty znajdujące się na parapecie lub zacięcie bocznych szyn prowadzących.

#### **W przypadku wyłączenia się napędu rurowego w obszarze górnego położenia krańcowego, napęd rurowy raz jeszcze sprawdza, czy nie ma przeszkody.**

Aby zoptymalizować zamykanie szczeliny pancerza rolety w dolnym położeniu krańcowym, od ok. 360° do dolnego położenia krańcowego funkcja cofania pozostaje nieaktywna.

Aby zagwarantować bezproblemowe wprowadzanie pancerza rolety w prowadnice, przez ok. 1,5 obrotu wału nawijającego z górnego położenia krańcowego funkcja wykrywania przeszkód pozostaje nieaktywna.

#### **Podczas ruchu w GÓRĘ**

• Nadzwyczaj silne obciążenie (np. w przypadku oblodzenia listwy końcowej)

![](_page_34_Picture_19.jpeg)

## **Utylizacja**

<span id="page-35-0"></span>![](_page_35_Picture_1.jpeg)

Symbol przekreślonego kosza na śmieci na produkcie wskazuje, że urządzenie należy obowiązkowo utylizować oddzielnie od odpadów komunalnych. Po zakończeniu okresu użytkowania, produkt należy przekazać do punktu zbiórki zużytego sprzętu elektrycznego i elektronicznego.

<span id="page-35-1"></span>Opakowanie należy prawidłowo zutylizować zgodnie z tymi przepisami.

## **Konserwacja**

<span id="page-35-2"></span>Napędy nie wymagają konserwacji.

![](_page_35_Picture_155.jpeg)

<span id="page-35-3"></span>![](_page_35_Picture_156.jpeg)

#### <span id="page-36-0"></span>**Co robić, gdy...?** Problem Środki zaradcze Napęd rurowy nie pracuje. Zaprogramować nowy pilot. Umieścić pilot w zasięgu napędu rurowego. Przynajmniej 5x nacisnąć przycisk uruchomienia lub zatrzymania, trzymając pilot w bezpośredniej bliskości napędu rurowego. Zainstalować prawidłowo baterię(-e) w pilocie lub wymienić na nową(-e). Sprawdzić przyłącze elektryczne. Zadziałał wyłącznik termiczny w napędzie rurowym. Poczekać, aż wyłącznik termiczny odblokuje napęd rurowy. Nie można ustawić kierunku obrotów na napędzie rurowym. Skasować położenia krańcowe (patrz odpowiedni rozdział Kasowanie położeń krańcowych) i ustawić ponownie kierunek obrotów. Kierunek obrotów po skasowaniu położeń krańcowych jest nieprawidłowy. Przeprowadzić zmianę kierunku obrotów za pomocą odpowiedniego pilota lub przełącznika kierunku obrotów na napędzie rurowym. Napęd rurowy zatrzymuje się w przypadkowym miejscu, dalsze przesuwanie w tym samym kierunku nie jest możliwe. Napęd rurowy rozpoznał wzrost obciążenia. Przesunąć roletę w przeciwnym kierunku, następnie przesuwać w wybranym kierunku. Napęd rurowy jest przeciążony podczas eksploatacji. Użyć napędu rurowego o większym momencie obrotowym. Skasować położenia krańcowe, a następnie ponownie je ustawić. Napęd rurowy nie przyjmuje żadnych czasów przełączania. Używać pilota Centronic z przełącznikiem suwakowym Ręczny/ Auto lub pilota CentronicPlus. Napęd rurowy nie pracuje w nastawionym czasie przełączania. Przełączyć z trybu ręcznego na automatyczny. Jeżeli przełącznik suwakowy pilota Centronic znajduje się już w pozycji  $\odot$ , należy przestawić go w położenie  $\ddot{\sigma}$ , a następnie ponownie w położenie  $\odot$ . Nastawione czasy przełączania zostają zmienione. Częste przerwy zasilania sieciowego 230 V AC. Wahania w częstotliwości sieciowej 50 Hz. Należy zastosować pilot typu "TimeControl" i ustawić na nim żądany czas przełączania. Podczas przesuwu programującego, napęd nie dojeżdża do programowanego położenia krańcowego. Podczas przesuwu programującego, ze względów bezpieczeństwa napęd szybko reaguje na występujące opory celem uniknięcia uszkodzenia. Uruchomić na krótko przesuw DÓŁ, a następnie ponownie GÓRA, aż do osiągnięcia górnego położenia krańcowego. Szczeliny umożliwiające wietrzenie w rolecie nie domykają się całkowicie. Skasować położenia krańcowe (patrz Kasowanie położeń krańcowych) i ustawić je ponownie "do punktu u dołu" (patrz Ustawianie położeń krańcowych), przy czym należy w tym wypadku zaprogramować najpierw dolne położenie krańcowe (punkt u dołu), a dopiero w drugiej kolejności górne położenie krańcowe. Podczas wyboru odbiornika do trybu nastawczego pierścień LED świeci na czerwono. Zmniejszyć odległość od odbiornika. Sprawdzić podłączenie elektryczne odbiornika. Przełączyć odbiornik w tryb programowania. Dodać pilot instalacji. Nie można zmienić wybranego ustawienia. Należy się upewnić, że pilot CentronicPlus pracuje w trybie nastawczym.

![](_page_36_Picture_1.jpeg)

<span id="page-37-0"></span>![](_page_37_Figure_0.jpeg)

<span id="page-38-0"></span>BECKER-ANTRIEBE GMBH Friedrich-Ebert-Str. 2 - 4 35764 Sinn, Niemcy

![](_page_38_Picture_2.jpeg)

- Oryginał-

## Deklaracja zgodności UE

Nr dokumentu:

5100 310 124 0

Niniejszym deklarujemy, że wymieniona niżej seria wyrobów:

![](_page_38_Picture_93.jpeg)

spełnia stosowne postanowienia następujących dyrektyw:

Dyrektywa 2006/42/WE (MD) L157, 09.06.2006 Dyrektywa 2014/53/UE (RED) L153, 22.05.2014 Dyrektywa 2011/65/UE (RoHS) L174, 01.07.2011

Spełniono ponadto cele ochronne Dyrektywy niskonapięciowej 2014/35/UE zg. z Załącznikiem I nr 1.5.1 do dyrektywy 2006/42/WE.

Zastosowane normy:

DIN EN 60335-1:2020 DIN EN 60335-2-97:2017

EN 300328:2019 EN 301489-1:2020 EN 301489-17:2021

EN 62479:2011

EN 14202:2004

Osoba/podmiot upoważniony do przygotowania dokumentacji technicznej: Becker-Antriebe GmbH, Friedrich-Ebert-Str. 2 - 4, 35764 Sinn, Niemcy

Miejsce i data złożenia deklaracji:

Sinn, 22.09.2023 Miejscowość, data

Maik Wiegelmann, Dyrektor zarządzający

Niniejsza deklaracja potwierdza zgodność z wymienionymi dyrektywami, nie stanowi jednak gwarancji charakterystyki. Należy przestrzegać wskazówek bezpieczeństwa zawartych w dokumentacji dołączonej do produktu!

CE Antriebe BT\_ 5100 310 124 0- \_pl

![](_page_38_Picture_24.jpeg)

## **Informacje dotyczące licencji na oprogramowanie open source**

<span id="page-39-0"></span>W opisanym urządzeniu stosowane jest wolne oprogramowanie / oprogramowanie typu open source. Teksty licencji do stosowanego licencjonowanego oprogramowania można pobrać ze strony internetowej http://www.becker‑antriebe.com/licenses.

#### **Pisemna oferta dotycząca tekstów licencji:**

Na życzenie, firma Becker-Antriebe udostępni teksty licencji stosowanego licencjonowanego oprogramowania po kosztach własnych, na przenośnej pamięci USB lub podobnym nośniku. W tym celu prosimy o kontakt pod adresem: licenses@becker‑antriebe.com

#### <span id="page-39-1"></span>**Licenses**

#### **BSD**

Copyright (c) 1994-2009 Red Hat, Inc. All rights reserved.

This copyrighted material is made available to anyone wishing to use, modify, copy, or redistribute it subject to the terms and conditions of the BSD License. This program is distributed in the hope that it will be useful, but WITHOUT ANY WARRANTY expressed or implied, including the implied warranties of MERCHANTABILITY or FITNESS FOR A PARTICULAR PURPOSE. A copy of this license is available at http://www.opensource.org/licenses. Any Red Hat trademarks that are incorporated in the source code or documentation are not subject to the BSD License and may only be used or replicated with the express permission of Red Hat, Inc. Copyright (c) 1990 The Regents of the University of California. All rights reserved.

Redistribution and use in source and binary forms are permitted provided that the above copyright notice and this paragraph are duplicated in all such forms and that any documentation, advertising materials, and other materials related to such distribution and use acknowledge that the software was developed by the University of California, Berkeley. The name of the University may not be used to endorse or promote products derived from this software without specific prior written permission.

THIS SOFTWARE IS PROVIDED ``AS IS'' AND WITHOUT ANY EXPRESS OR IMPLIED WARRANTIES, INCLUDING, WITHOUT LIMITA-TION, THE IMPLIED WARRANTIES OF MERCHANTABILITY AND FITNESS FOR A PARTICULAR PURPOSE.

#### **BSD 2-clause**

Copyright (c) 1995 Alex Tatmanjants alex@elvisti.kiev.ua at Electronni Visti IA, Kiev, Ukraine

Copyright (c) 1996 1997 by Andrey A. Chernov, Moscow, Russia

Copyright (c) 1998 M. Warner Losh imp@freebsd.org

Copyright (c) 2001 Daniel Eischen deischen@FreeBSD.org

Copyright (c) 1997-2002 FreeBSD Project

Copyright (c) 1999 2000 Konstantin Chuguev

Copyright (c) 2000 2001 Alexey Zelkin phantom@FreeBSD.org

Copyright (c) 2001 Mike Barcroft mike@FreeBSD.org

Copyright (c) 2003-2004 Artem B. Bityuckiy, SoftMine Corporation (Rights transferred to Franklin Electronic Publishers)

Copyright (c) 2008 Ed Schouten ed@FreeBSD.org

Copyright (c) 1999 Citrus Project

Copyright (c) 2014-2015, Kenneth MacKay

Copyright (c) 2011 Ed Schouten ed@FreeBSD.org, David Chisnall theraven@FreeBSD.org

Copyright (c) 2004 Stefan Farfeleder.

All rights reserved.

Redistribution and use in source and binary forms, with or without modification, are permitted provided that the following conditions are met:

1. Redistributions of source code must retain the above copyright notice, this list of conditions and the following disclaimer.

2. Redistributions in binary form must reproduce the above copyright notice, this list of conditions and the following disclaimer in the documentation and/or other materials provided with the distribution.

THIS SOFTWARE IS PROVIDED BY THE AUTHOR AND CONTRIBUTORS ``AS IS'' AND ANY EXPRESS OR IMPLIED WARRANTIES, INCLUDING, BUT NOT LIMITED TO, THE IMPLIED WARRANTIES OF MERCHANTABILITY AND FITNESS FOR A PARTICULAR PUR-POSE ARE DISCLAIMED. IN NO EVENT SHALL THE AUTHOR OR CONTRIBUTORS BE LIABLE FOR ANY DIRECT, INDIRECT, INCI-DENTAL, SPECIAL, EXEMPLARY, OR CONSEQUENTIAL DAMAGES (INCLUDING, BUT NOT LIMITED TO, PROCUREMENT OF SUB-STITUTE GOODS OR SERVICES; LOSS OF USE, DATA, OR PROFITS; OR BUSINESS INTERRUPTION) HOWEVER CAUSED AND ON ANY THEORY OF LIABILITY, WHETHER IN CONTRACT, STRICT LIABILITY, OR TORT (INCLUDING NEGLIGENCE OR OTHERWISE) ARISING IN ANY WAY OUT OF THE USE OF THIS SOFTWARE, EVEN IF ADVISED OF THE POSSIBILITY OF SUCH DAMAGE.

#### **BSD 3-Clause**

Copyright (c) 2011, Texas Instruments Incorporated

Copyright (c) 2009 - 2018 ARM LIMITED

Copyright (c) 1995 - 1998, WIDE Project.

Copyright (c) 2001-2016, Adam Dunkels.

Copyright (c) 2004, 2008, Swedish Institute of Computer Science. Author: Adam Dunkels adam@sics.se, Nicolas Tsiftes nvt@sics.se

Copyright (c) 2004, Adam Dunkels and the Swedish Institute of Computer Science.

Copyright (c) 2004-2006, 2011, Swedish Institute of Computer Science. Author: Adam Dunkels adam@sics.se

Copyright (c) 2004-2010, 2013, Swedish Institute of Computer Science.

Copyright (c) 2006, Swedish Institute of Computer Science. Author: Adam Dunkels, Joakim Eriksson, Niclas Finne

Copyright (c) 2008, Swedish Institute of Computer Science Additional fixes for AVR contributed by: Colin O'Flynn coflynn@newae.com; Eric Gnoske egnoske@gmail.com; Blake Leverett bleverett@gmail.com; Mike Vidales mavida404@gmail.com; Kevin Brown kbrown3@uccs.edu; Nate Bohlmann nate@elfwerks.com Additional fixes for MSP430 contributed by: Joakim Eriksson; Niclas Finne; Nicolas Tsiftes

Copyright (c) 2008, Swedish Institute of Computer Science Author: Joakim Eriksson

Copyright (c) 2010, Swedish Institute of Computer Science and 2013, ADVANSEE - http://www.advansee.com/ Benoit baudeau benoit.thebaudeau@advansee.com

Copyright (c) 2010, Swedish Institute of Computer Science. Author: Joakim Eriksson joakime@sics.se & Nicolas Tsiftes nvt@sics.se

Copyright (c) 2010-2011, Loughborough University - Computer Science

Copyright (c) 2012, George Oikonomou - oikonomou@users.sourceforge.net

Copyright (c) 2012, Thingsquare, www.thingsquare.com. Author: Fredrik Osterlind fredrik@thingsquare.com

Copyright (c) 2012-2014, Thingsquare, http://www.thingsquare.com

Copyright (c) 2013, Hasso-Plattner-Institut.

Copyright (c) 2013, Swedish Institute of Computer Science and 2010, Vrije Universiteit Brussel Author: Simon Duquennoy simonduq@sics.se, Joris Borms joris.borms@vub.ac.be

Copyright (c) 2014, University of Bristol - http://www.bris.ac.uk

Copyright (c) 2017, George Oikonomou - http://www.spd.gr and 2017, James Pope

Copyright (c) 1981-2000 The Regents of the University of California

Copyright (c) 1998 Todd C. Miller Todd.Miller@courtesan.com

Copyright (c) 1999 Kungliga Tekniska Högskolan (Royal Institute of Technology, Stockholm, Sweden)

Copyright (c) 2001 Christopher G. Demetriou

Copyright (c) 2012 - 2018, Infineon Technologies AG

Copyright (c) 1989, 1993 The Regents of the University of California. This code is derived from software contributed to Berkeley by Guido van Rossum.

Copyright (c) 1992 Henry Spencer.

Copyright (c) 1992, 1993 The Regents of the University of California. This code is derived from software contributed to Berkeley by Henry Spencer of the University of Toronto.

All rights reserved.

Redistribution and use in source and binary forms, with or without modification, are permitted provided that the following conditions are met:

1. Redistributions of source code must retain the above copyright notice, this list of conditions and the following disclaimer.

2. Redistributions in binary form must reproduce the above copyright notice, this list of conditions and the following disclaimer in the documentation and/or other materials provided with the distribution.

3. Neither the name of the copyright holder nor the names of its contributors may be used to endorse or promote products derived from this software without specific prior written permission.

THIS SOFTWARE IS PROVIDED BY THE COPYRIGHT HOLDERS AND CONTRIBUTORS "AS IS" AND ANY EXPRESS OR IMPLIED WARRANTIES, INCLUDING, BUT NOT LIMITED TO, THE IMPLIED WARRANTIES OF MERCHANTABILITY AND FITNESS FOR A PAR-TICULAR PURPOSE ARE DISCLAIMED. IN NO EVENT SHALL THE COPYRIGHT HOLDER OR CONTRIBUTORS BE LIABLE FOR ANY DIRECT, INDIRECT, INCIDENTAL, SPECIAL, EXEMPLARY, OR CONSEQUENTIAL DAMAGES (INCLUDING, BUT NOT LIMITED TO, PROCUREMENT OF SUBSTITUTE GOODS OR SERVICES; LOSS OF USE, DATA, OR PROFITS; OR BUSINESS INTERRUPTION) HOWEVER CAUSED AND ON ANY THEORY OF LIABILITY, WHETHER IN CONTRACT, STRICT LIABILITY, OR TORT (INCLUDING NE-GLIGENCE OR OTHERWISE) ARISING IN ANY WAY OUT OF THE USE OF THIS SOFTWARE, EVEN IF ADVISED OF THE POSSIBILITY OF SUCH DAMAGE.

#### **BSD 4-Clause**

Copyright (c) 1981, 1989, 1993 The Regents of the University of California.

Copyright (c) 1989, 1993 The Regents of the University of California and UNIX System Laboratories, Inc. All or some portions of this file are derived from material licensed to the University of California by American Telephone and Telegraph Co. or Unix System Laboratories, Inc. and are reproduced herein with the permission of UNIX System Laboratories, Inc.

Copyright (c) 1991, 1993 The Regents of the University of California and UNIX System Laboratories, Inc. All or some portions of this file are derived from material licensed to the University of California by American Telephone and Telegraph Co. or Unix System Laboratories, Inc. and are reproduced herein with the permission of UNIX System Laboratories, Inc. This code is derived from software contributed to Berkeley by Hugh Smith at The University of Guelph.

#### All rights reserved.

Redistribution and use in source and binary forms, with or without modification, are permitted provided that the following conditions are met:

1. Redistributions of source code must retain the above copyright notice, this list of conditions and the following disclaimer.

2. Redistributions in binary form must reproduce the above copyright notice, this list of conditions and the following disclaimer in the documentation and/or other materials provided with the distribution.

3. All advertising materials mentioning features or use of this software must display the following acknowledgement: This product includes software developed by the University of California, Berkeley and its contributors.

4. Neither the name of the University nor the names of its contributors may be used to endorse or promote products derived from this software without specific prior written permission.

THIS SOFTWARE IS PROVIDED BY THE REGENTS AND CONTRIBUTORS ``AS IS'' AND ANY EXPRESS OR IMPLIED WARRANTIES, INCLUDING, BUT NOT LIMITED TO, THE IMPLIED WARRANTIES OF MERCHANTABILITY AND FITNESS FOR A PARTICULAR PUR-POSE ARE DISCLAIMED. IN NO EVENT SHALL THE REGENTS OR CONTRIBUTORS BE LIABLE FOR ANY DIRECT, INDIRECT, INCI-

![](_page_40_Picture_37.jpeg)

DENTAL, SPECIAL, EXEMPLARY, OR CONSEQUENTIAL DAMAGES (INCLUDING, BUT NOT LIMITED TO, PROCUREMENT OF SUB-STITUTE GOODS OR SERVICES; LOSS OF USE, DATA, OR PROFITS; OR BUSINESS INTERRUPTION) HOWEVER CAUSED AND ON ANY THEORY OF LIABILITY, WHETHER IN CONTRACT, STRICT LIABILITY, OR TORT (INCLUDING NEGLIGENCE OR OTHERWISE) ARISING IN ANY WAY OUT OF THE USE OF THIS SOFTWARE, EVEN IF ADVISED OF THE POSSIBILITY OF SUCH DAMAGE.

#### **Atmel (BSD like)**

Copyright (C) 2009-2016 Atmel Corporation.

Copyright (c) 2015 Atmel Corporation and 2012-2013 Thingsquare, http://www.thingsquare.com/.

All rights reserved.

Redistribution and use in source and binary forms, with or without modification, are permitted provided that the following conditions are met:

1. Redistributions of source code must retain the above copyright notice, this list of conditions and the following disclaimer.

2. Redistributions in binary form must reproduce the above copyright notice, this list of conditions and the following disclaimer in the documentation and/or other materials provided with the distribution.

3. Neither the name of Atmel nor the name of Thingsquare nor the names of its contributors may be used to endorse or promote products derived from this software without specific prior written permission.

4. This software may only be redistributed and used in connection with an Atmel microcontroller or Atmel wireless product. THIS SOFTWARE IS PROVIDED BY THE COPYRIGHT HOLDERS AND CONTRIBUTORS "AS IS" AND ANY EXPRESS OR IMPLIED WARRANTIES, INCLUDING, BUT NOT LIMITED TO, THE IMPLIED WARRANTIES OF MERCHANTABILITY AND FITNESS FOR A PAR-TICULAR PURPOSE ARE DISCLAIMED. IN NO EVENT SHALL THE COPYRIGHT HOLDER OR CONTRIBUTORS BE LIABLE FOR ANY DIRECT, INDIRECT, INCIDENTAL, SPECIAL, EXEMPLARY, OR CONSEQUENTIAL DAMAGES (INCLUDING, BUT NOT LIMITED TO, PROCUREMENT OF SUBSTITUTE GOODS OR SERVICES; LOSS OF USE, DATA, OR PROFITS; OR BUSINESS INTERRUPTION) HOWEVER CAUSED AND ON ANY THEORY OF LIABILITY, WHETHER IN CONTRACT, STRICT LIABILITY, OR TORT (INCLUDING NE-GLIGENCE OR OTHERWISE) ARISING IN ANY WAY OUT OF THE USE OF THIS SOFTWARE, EVEN IF ADVISED OF THE POSSIBILITY OF SUCH DAMAGE.

#### **Apache License 2.0**

Copyright (c) 2019 Microchip Technology Inc.

Copyright (C) 2009-2017 ARM Limited or its affiliates.

All rights reserved.

Licensed under the Apache License, Version 2.0 (the "License"); you may not use this file except in compliance with the License. You may obtain a copy of the Licence at http://www.apache.org/licenses/LICENSE-2.0

Unless required by applicable law or agreed to in writing, software distributed under the License is distributed on an AS IS BASIS, WITHOUT WARRANTIES OR CONDITIONS OF ANY KIND, either express or implied. See the License for the specific language governing permissions and limitations under the License.

#### **MIT-License**

Copyright (C) 1998-2001 by Lucent Technologies

Author: David M. Gay

All Rights Reserved

Permission to use, copy, modify, and distribute this software and its documentation for any purpose and without fee is hereby granted, provided that the above copyright notice appear in all copies and that both that the copyright notice and this permission notice and warranty disclaimer appear in supporting documentation, and that the name of Lucent or any of its entities not be used in advertising or publicity pertaining to distribution of the software without specific, written prior permission.

LUCENT DISCLAIMS ALL WARRANTIES WITH REGARD TO THIS SOFTWARE, INCLUDING ALL IMPLIED WARRANTIES OF MER-CHANTABILITY AND FITNESS. IN NO EVENT SHALL LUCENT OR ANY OF ITS ENTITIES BE LIABLE FOR ANY SPECIAL, INDIRECT OR CONSEQUENTIAL DAMAGES OR ANY DAMAGES WHATSOEVER RESULTING FROM LOSS OF USE, DATA OR PROFITS, WHE-THER IN AN ACTION OF CONTRACT, NEGLIGENCE OR OTHER TORTIOUS ACTION, ARISING OUT OF OR IN CONNECTION WITH THE USE OR PERFORMANCE OF THIS SOFTWARE.

Copyright (c) 1984,2000 S.L. Moshier

Author: S. L. Moshier.

Copyright (c) 1991 by AT&T.

Author: David M. Gay

Permission to use, copy, modify, and distribute this software for any purpose without fee is hereby granted, provided that this entire notice is included in all copies of any software which is or includes a copy or modification of this software and in all copies of the supporting documentation for such software.

THIS SOFTWARE IS BEING PROVIDED "AS IS", WITHOUT ANY EXPRESS OR IMPLIED WARRANTY. IN PARTICULAR, THE AUTHOR MAKES NO REPRESENTATION OR WARRANTY OF ANY KIND CONCERNING THE MERCHANTABILITY OF THIS SOFTWARE OR ITS FITNESS FOR ANY PARTICULAR PURPOSE.

Copyright (C) 2001 Hans-Peter Nilsson

Permission to use, copy, modify, and distribute this software is freely granted, provided that the above copyright notice, this notice and the following disclaimer are preserved with no changes.

THIS SOFTWARE IS PROVIDED ``AS IS'' AND WITHOUT ANY EXPRESS OR IMPLIED WARRANTIES, INCLUDING, WITHOUT LIMITA-TION, THE IMPLIED WARRANTIES OF MERCHANTABILITY AND FITNESS FOR A PARTICULAR PURPOSE.

COPYRIGHT (c) 1989-2013 On-Line Applications Research Corporation (OAR). Author: Joel Sherrill joel@OARcorp.com.

Permission to use, copy, modify, and distribute this software for any purpose without fee is hereby granted, provided that this entire notice is included in all copies of any software which is or includes a copy or modification of this software.

THIS SOFTWARE IS BEING PROVIDED "AS IS", WITHOUT ANY EXPRESS OR IMPLIED WARRANTY. IN PARTICULAR, THE AUTHOR MAKES NO REPRESENTATION OR WARRANTY OF ANY KIND CONCERNING THE MERCHANTABILITY OF THIS SOFTWARE OR ITS FITNESS FOR ANY PARTICULAR PURPOSE.

Copyright (c) 2004, 2005 by Ralf Corsepius, Ulm/Germany

Copyright (C) 2002, 2010 by Red Hat, Incorporated

Copyright (C) 1993 by Sun Microsystems, Inc. Developed at SunPro, a Sun Microsystems, Inc. business.

All rights reserved.

Permission to use, copy, modify, and distribute this software is freely granted, provided that this notice is preserved.

Copyright (c) 1996-1998 Silicon Graphics Computer Systems, Inc.

Copyright (c) 1994 Hewlett-Packard Company

Permission to use, copy, modify, distribute and sell this software and its documentation for any purpose is hereby granted without fee, provided that the above copyright notice appear in all copies and that both that copyright notice and this permission notice appear in supporting documentation. The copyright holder makes no representations about the suitability of this software for any purpose. It is provided "as is" without express or implied warranty.

#### **Other**

Copyright (c) 2014-2019 Microchip Technology Inc. and its subsidiaries.

Subject to your compliance with these terms, you may use Microchip software and any derivatives exclusively with Microchip products. It is your responsibility to comply with third party license terms applicable to your use of third party software (including open source software) that may accompany Microchip software.

THIS SOFTWARE IS SUPPLIED BY MICROCHIP "AS IS". NO WARRANTIES, WHETHER EXPRESS, IMPLIED OR STATUTORY, APPLY TO THIS SOFTWARE, INCLUDING ANY IMPLIED WARRANTIES OF NON-INFRINGEMENT, MERCHANTABILITY, AND FITNESS FOR A PARTICULAR PURPOSE. IN NO EVENT WILL MICROCHIP BE LIABLE FOR ANY INDIRECT, SPECIAL, PUNITIVE, INCIDENTAL OR CONSEQUENTIAL LOSS, DAMAGE, COST OR EXPENSE OF ANY KIND WHATSOEVER RELATED TO THE SOFTWARE, HOWEVER CAUSED, EVEN IF MICROCHIP HAS BEEN ADVISED OF THE POSSIBILITY OR THE DAMAGES ARE FORESEEABLE. TO THE FUL-LEST EXTENT ALLOWED BY LAW, MICROCHIP'S TOTAL LIABILITY ON ALL CLAIMS IN ANY WAY RELATED TO THIS SOFTWARE WILL NOT EXCEED THE AMOUNT OF FEES, IF ANY, THAT YOU HAVE PAID DIRECTLY TO MICROCHIP FOR THIS SOFTWARE.

Copyright (c) MSP430 Systems, Freising Author: Uli Kretzschmar AES software support for encryption and decryption

ECCN 5D002 TSU - Technology / Software Unrestricted

Copyright (c) 1986 HEWLETT-PACKARD COMPANY

To anyone who acknowledges that this file is provided "AS IS" without any express or implied warranty:

Permission to use, copy, modify, and distribute this file for any purpose is hereby granted without fee, provided that the above copyright notice and this notice appears in all copies, and that the name of Hewlett-Packard Company not be used in advertising or publicity pertaining to distribution of the software without specific, written prior permission. Hewlett-Packard Company makes no representations about the suitability of this software for any purpose.

Copyright (C) 1991 DJ Delorie

All rights reserved.

Redistribution, modification, and use in source and binary forms is permitted provided that the above copyright notice and following paragraph are duplicated in all such forms.

This file is distributed WITHOUT ANY WARRANTY; without even the implied warranty of MERCHANTABILITY or FITNESS FOR A PAR-TICULAR PURPOSE.

Copyright 1989, 1990 Advanced Micro Devices, Inc.

This software is the property of Advanced Micro Devices, Inc (AMD) which specifically grants the user the right to modify, use and distribute this software provided this notice is not removed or altered. All other rights are reserved by AMD.

AMD MAKES NO WARRANTY OF ANY KIND, EXPRESS OR IMPLIED, WITH REGARD TO THIS SOFTWARE. IN NO EVENT SHALL AMD BE LIABLE FOR INCIDENTAL OR CONSEQUENTIAL DAMAGES IN CONNECTION WITH OR ARISING FROM THE FURNISHING, PERFORMANCE, OR USE OF THIS SOFTWARE.

So that all may benefit from your experience, please report any problems or suggestions about this software to the 29K Technical Support Center at 800-29-29-AMD (800-292-9263) in the USA, or 0800-89-1131 in the UK, or 0031-11-1129 in Japan, toll free. The direct dial number is 512-462-4118.

Advanced Micro Devices, Inc., 29K Support Products, Mail Stop 573, 5900 E. Ben White Blvd., Austin, TX 78741, 800-292-9263 Copyright 2002 SuperH, Inc. All rights reserved

This software is the property of SuperH, Inc (SuperH) which specifically grants the user the right to modify, use and distribute this software provided this notice is not removed or altered. All other rights are reserved by SuperH.

SUPERH MAKES NO WARRANTY OF ANY KIND, EXPRESS OR IMPLIED, WITH REGARD TO THIS SOFTWARE. IN NO EVENT SHALL SUPERH BE LIABLE FOR INDIRECT, SPECIAL, INCIDENTAL OR CONSEQUENTIAL DAMAGES IN CONNECTION WITH OR ARISING FROM THE FURNISHING, PERFORMANCE, OR USE OF THIS SOFTWARE.

So that all may benefit from your experience, please report any problems or suggestions about this software to the SuperH Support Center via e-mail at softwaresupport@superh.com

SuperH, Inc., 405 River Oaks Parkway, San Jose, CA 95134, USA

Copyright (C) 1997 Gregory Pietsch

This file and the accompanying getopt.c implementation file are hereby placed in the public domain without restrictions. Just give the author credit, don't claim you wrote it or prevent anyone else from using it. Gregory Pietsch's current e-mail address: gpietsch@comcast.net

![](_page_42_Picture_34.jpeg)

![](_page_43_Picture_0.jpeg)